## **5. BAB V**

## **IMPLEMENTASI DAN PENGUJIAN**

### **5.1 IMPLEMENTASI PROGRAM**

Implementasi program adalah kegiatan perancangan yang diterjemahkan menjadi suatu program yang dapat dioperasikan. Pada kegiatan ini pengkodean program dengan menggunakan bahasa pemograman PHP, *database* MySQL, dan *software Dreamweaver* CS 5, XAMPP dan *browser* (*firefox, chrome*, dll) dan dalam penggujiannya menggunakan minimal sistem operasi yaitu Windows XP. Adapun hasil dari implementasi program dapat dilihat sebagai berikut

1. Halaman Beranda

Halaman beranda merupakan tampilan awal digunakan pengguna sistem setelah melakukan *login* dengan dapat mengakses ke halaman lainnya dan terdapat menu-menu untuk menampilkan halaman lainnya. Gambar 5.1 beranda merupakan hasil implementasi dari rancangan pada gambar 4.29.

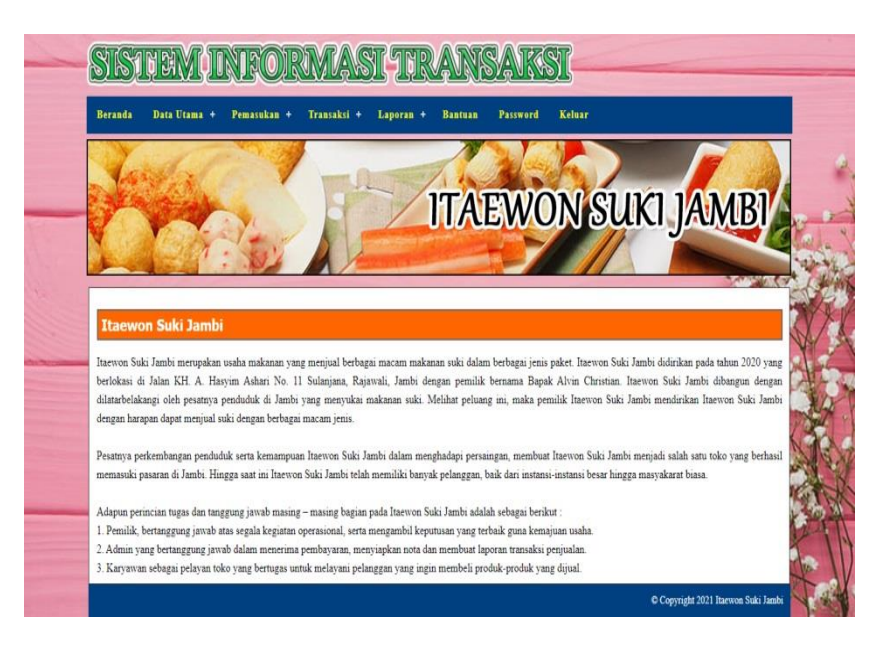

**Gambar 5.1 Halaman Beranda**

### 2. Halaman Lihat Penjualan

Halaman lihat penjualan merupakan tampilan yang berisikan informasi mengenai data penjualan dan terdapat tombol untuk mengubah, menghapus dan mencetak data penjualan pada sistem. Gambar 5.2 lihat penjualan merupakan hasil implementasi dari rancangan pada gambar 4.30.

|                            |                             |             | <b>SISTEM INFORMASI TRANSAKSI</b> |                           |              |                                                        |  |
|----------------------------|-----------------------------|-------------|-----------------------------------|---------------------------|--------------|--------------------------------------------------------|--|
| <b>Beranda</b>             | Data Utama +<br>Pemasukan + | Transaksi + | Laporan +<br><b>Bantuan</b>       | Keluar<br><b>Password</b> |              |                                                        |  |
|                            |                             |             |                                   | <b>ITAEWON SUKI JAMBI</b> |              |                                                        |  |
| <b>Lihat Penjualan</b>     |                             |             |                                   |                           |              | $\frac{1}{2} \int_{\mathbb{R}^3} \frac{d^2y}{dx^2} dx$ |  |
| Dari Tanggal<br>Ke Tanggal |                             | Cari        |                                   |                           |              |                                                        |  |
| No                         | <b>Kode Penjualan</b>       | Tanggal     | Pelanggan                         | Ubah                      | <b>Hapus</b> | Cetak                                                  |  |
| $\mathbf{1}$               | PJL-2020-12-006             | 06-12-2020  | Yanto Rudi                        | Ubah                      | Hapus        | Cetak                                                  |  |
| $\overline{2}$             | PJL-2020-12-005             | 05-12-2020  | Tunai                             | Ubah                      | Hapus        | Cetak                                                  |  |
| $\overline{\mathbf{3}}$    | PJL-2020-12-004             | 04-12-2020  | Rudi Setiadi                      | Ubah                      | Hapus        | Cetak                                                  |  |
| $\frac{4}{3}$              | PJL-2020-12-003             | 03-12-2020  | Tunai                             | Ubah                      | Hapus        | Cetak                                                  |  |
| 5                          | PJL-2020-12-002             | 02-12-2020  | Jefry Kurniawan                   | Ubah                      | <b>Hapus</b> | Cetak                                                  |  |
| 6                          | PJL-2020-12-001             | 01-12-2020  | Jefry Kurniawan                   | Ubah                      | Hapus        | Cetak                                                  |  |
|                            |                             |             |                                   |                           |              | Copyright 2021 Itaewon Suki Jambi                      |  |

**Gambar 5.2 Halaman Lihat Penjualan**

3. Halaman Lihat Pemesanan

Halaman lihat pemesanan merupakan tampilan yang berisikan informasi mengenai data pemesanan dan terdapat tombol untuk mengubah, menghapus dan mencetak data pemesanan pada sistem. Gambar 5.3 lihat pemesanan merupakan hasil implementasi dari rancangan pada gambar 4.31.

|                | Data Utama +<br><b>Beranda</b>         | Pemasukan +      | Transaksi +           | Laporan +<br><b>Bantuan</b> | Password            | <b>Keluar</b>             |             |       |
|----------------|----------------------------------------|------------------|-----------------------|-----------------------------|---------------------|---------------------------|-------------|-------|
|                |                                        |                  |                       |                             |                     | <b>ITAEWON SUKI JAMBI</b> |             |       |
|                | <b>Lihat Pemesanan</b><br>Dari Tanggal |                  |                       |                             |                     |                           |             |       |
| Ke Tanggal     |                                        |                  |                       |                             |                     |                           |             |       |
|                |                                        | Cari             |                       |                             |                     |                           |             |       |
| No             | Kode                                   | <b>Tgl Pesan</b> | <b>Tgl Ambil</b>      | Pelanggan                   | Bayar               | <b>Status</b>             | Ubah        | Hapus |
| 1              | PMN-2020-12-004                        | 06-12-2020       | 06-12-2020<br>(17:00) | Yanto Rudi                  | <b>Proses Lunas</b> |                           | <b>Ubah</b> | Hapus |
|                | PMN-2020-12-003                        | 05-12-2020       | 06-12-2020<br>(15:00) | Rina Septiani               | Lunas               | Sudah Diterima            | Ubah        |       |
| $\overline{2}$ |                                        |                  | 06-12-2020            | Apriliani                   | Lunas               | Sudah Diterima            | Ubah        |       |
| $\overline{3}$ | PMN-2020-12-002                        | 04-12-2020       | (11:00)               |                             |                     |                           |             |       |

**Gambar 5.3 Halaman Lihat Pemesanan**

4. Halaman Lihat Barang Masuk

Halaman lihat barang masuk merupakan tampilan yang berisikan informasi mengenai data barang masuk dan terdapat tombol untuk mengubah dan menghapus data barang masuk pada sistem. Gambar 5.4 lihat barang masuk merupakan hasil implementasi dari rancangan pada gambar 4.32.

|                            |                             |                          | SISTERVURTIORWASI TERANSAKSI                            |             |              |
|----------------------------|-----------------------------|--------------------------|---------------------------------------------------------|-------------|--------------|
| <b>Beranda</b>             | Data Utama +<br>Pemasukan + | Laporan +<br>Transaksi + | <b>Bantuan</b><br>Password<br><b>ITAEWON SUKI JAMBI</b> | Keluar      |              |
| <b>Lihat Pemasukan</b>     |                             |                          |                                                         |             |              |
| Dari Tanggal<br>Ke Tanggal | Cari                        |                          |                                                         |             |              |
|                            |                             |                          |                                                         |             |              |
| No                         | Kode Pemasukan              | Tanggal                  | Keterangan                                              | Ubah        | <b>Hapus</b> |
| 1                          | PSM-2020-12-006             | 06-12-2020               | Pembuatan Sendiri                                       | Ubah        | <b>Hapus</b> |
| $\overline{2}$             | PSM-2020-12-005             | 03-12-2020               | Pembuatan Sendiri                                       | Ubah        | Hapus        |
| 3                          | PSM-2020-12-004             | 03-12-2020               | Pembuatan Sendiri                                       | Ubah        | Hapus        |
| $\overline{4}$             | PSM-2020-12-003             | 02-12-2020               | Pembuatan Sendiri                                       | <b>Ubah</b> | <b>Hapus</b> |
| 5                          | PSM-2020-12-002             | $01 - 12 - 2020$         | Pembuatan Sendiri                                       | <b>Ubah</b> | Hapus        |

**Gambar 5.4 Halaman Lihat Barang Masuk**

5. Halaman Laporan Pelanggan

Halaman laporan pelanggan merupakan tampilkan yang berisikan informasi mengenai data pelanggan yang telah diinput ke dalam sistem dan terdapat tombol untuk mencetak laporan sesuai dengan keinginan pengguna sistem. Gambar 5.5 laporan pelanggan merupakan hasil implementasi dari rancangan pada gambar 4.33.

| EWO                      | <b>ITAEWON SUKI JAMBI</b><br>Laporan Pelanggan<br>Telp: 0812 6163 8543<br>Tanggal Cetak: 06-12-2020 | Jalan KH. A. Hasyim Ashari No. 11 Sulanjana, Rajawali, Jambi |                           |                                            |                        |
|--------------------------|----------------------------------------------------------------------------------------------------|--------------------------------------------------------------|---------------------------|--------------------------------------------|------------------------|
| No.                      | <b>Kode Pelanggan</b>                                                                               | Nama Pelanggan                                               | Alamat                    | Telp                                       | Email                  |
| 1                        | PLG-ISJ-0004                                                                                        | Amin                                                         | Jln. Imam Bonjol No. 29   | 081933218391                               | ×                      |
| $\overline{2}$           | PLG-ISJ-0003                                                                                        | Apriliani                                                    | Jln. Sam Ratulangi No. 80 | 085390329918                               | apri cute@gmail.com    |
| $\overline{\mathbf{3}}$  | PLG-ISJ-0007                                                                                        | Jefry Kurniawan                                              | Jln. Hayam Wuruk No. 19   | 081990338413                               | jeffry21@gmail.com     |
| $\overline{4}$           | PLG-ISJ-0005                                                                                        | Rina Septiani                                                | Jln. Yusuf Nasri No. 9    | 081990332193                               | rina23@gmail.com       |
| 5                        | PLG-ISJ-0002                                                                                        | Rudi Setiadi                                                 | Jln. Mangkurat No. 98     | 081990902299                               | rudi.setiadi@gmail.com |
| 6                        | PLG-ISJ-0001                                                                                        | Tunai                                                        |                           | $\theta$                                   |                        |
| $\overline{\phantom{a}}$ | PLG-ISJ-0006                                                                                        | Yanto Rudi                                                   | Jln. Sam Ratulangi No. 18 | 085389238811                               | yanto@gmail.com        |
|                          |                                                                                                    | Dibuat Oleh.                                                 |                           | Diperiksa Oleh,                            |                        |
|                          |                                                                                                    | (admin)                                                      |                           | $\left(\ldots,\ldots,\ldots,\ldots\right)$ |                        |
|                          |                                                                                                    |                                                              | Cetak<br>Kembali          |                                            |                        |

**Gambar 5.5 Halaman Laporan Pelanggan**

### 6. Halaman Laporan Barang

Halaman laporan barang merupakan tampilkan yang berisikan informasi mengenai data barang yang telah diinput ke dalam sistem dan terdapat tombol untuk mencetak laporan sesuai dengan keinginan pengguna sistem. Gambar 5.6 laporan barang merupakan hasil implementasi dari rancangan pada gambar 4.34.

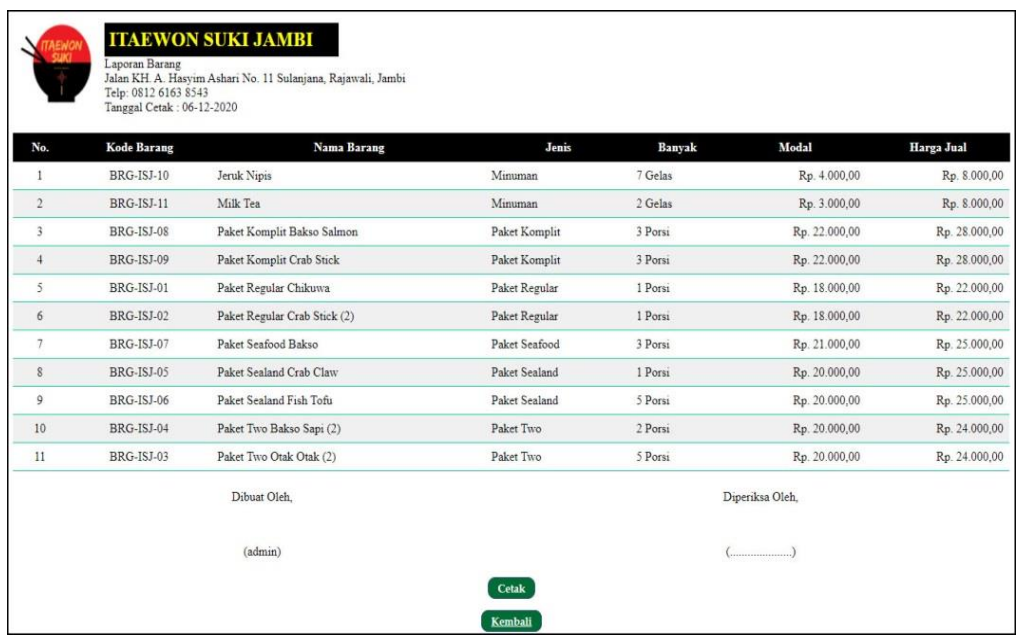

# **Gambar 5.6 Halaman Laporan Barang**

# 7. Halaman Laporan Barang Masuk

Halaman laporan barang masuk merupakan tampilkan yang berisikan informasi mengenai data barang masuk yang telah diinput ke dalam sistem dan terdapat tombol untuk mencetak laporan sesuai dengan keinginan pengguna sistem. Gambar 5.7 laporan barang masuk merupakan hasil implementasi dari rancangan pada gambar 4.35.

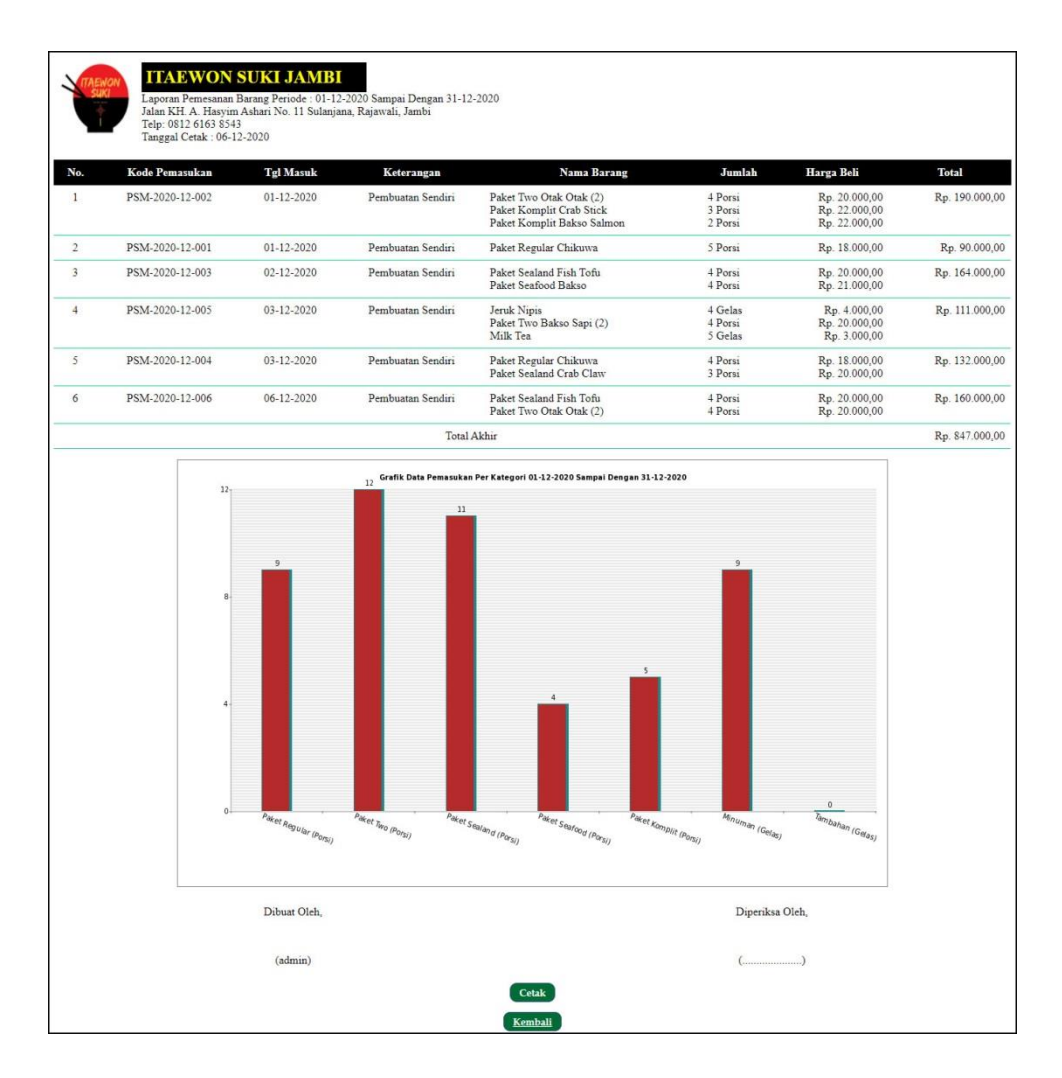

**Gambar 5.7 Halaman Laporan Barang Masuk**

8. Halaman Laporan Penjualan

Halaman laporan penjualan merupakan tampilkan yang berisikan informasi mengenai data penjualan yang telah diinput ke dalam sistem dan terdapat tombol untuk mencetak laporan sesuai dengan keinginan pengguna sistem. Gambar 5.8 laporan penjualan merupakan hasil implementasi dari rancangan pada gambar 4.36.

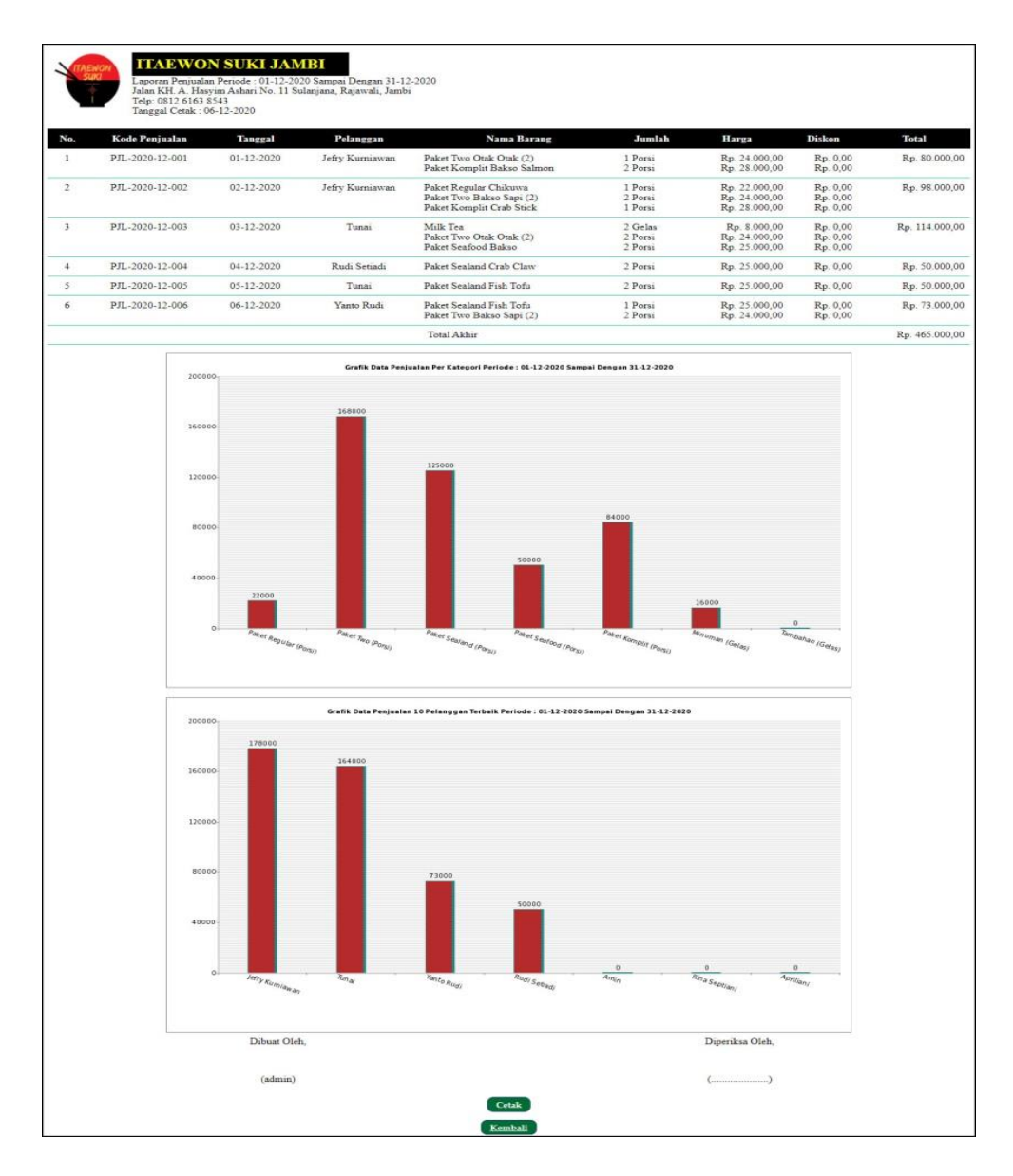

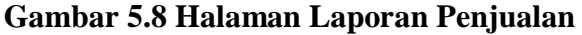

### 9. Halaman Laporan Pemesanan Barang

Halaman laporan pemesanan barang merupakan tampilkan yang berisikan informasi mengenai data pemesanan barang yang telah diinput ke dalam sistem dan terdapat tombol untuk mencetak laporan sesuai dengan keinginan pengguna sistem. Gambar 5.9 laporan pemesanan barang merupakan hasil implementasi dari rancangan pada gambar 4.37.

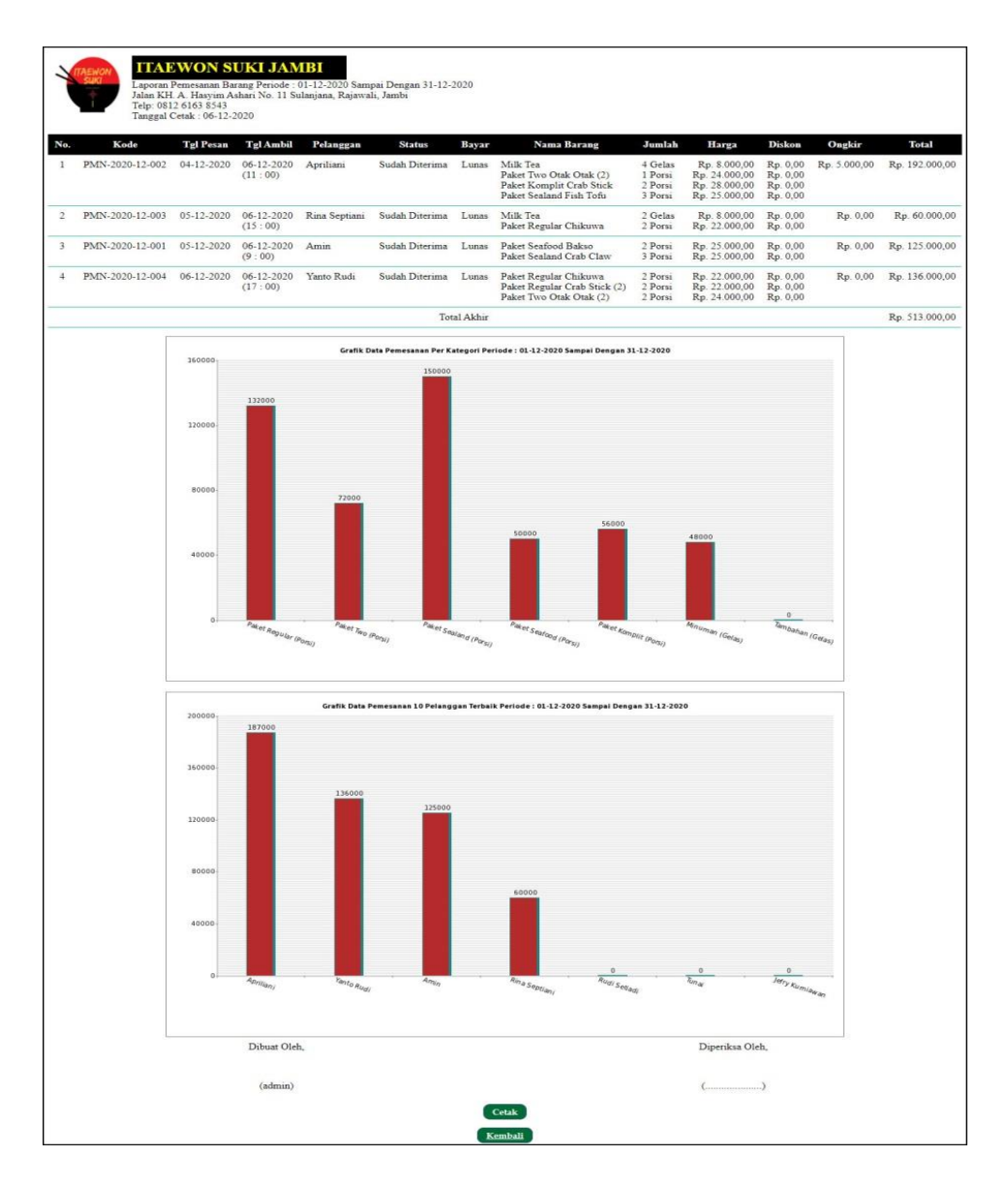

**Gambar 5.9 Halaman Laporan Pemesanan Barang**

#### 10. Halaman *Login*

Halaman *login* digunakan oleh pengguna sistem untuk memasuki halaman beranda dengan mengisi nama dan *password* yang benar. Gambar 5.10 *login* merupakan hasil implementasi dari rancangan pada gambar 4.38.

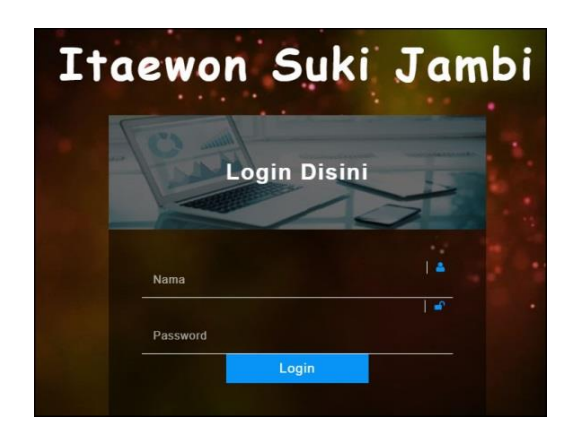

**Gambar 5.10 Halaman** *Login*

### 11. Halaman Data Pelanggan

Halaman data pelanggan menampilkan informsai mengenai pelanggan yang telah diinput pada sistem dan terdapat tabel untuk mengelola data. Gambar 5.11 data pelanggan merupakan hasil implementasi dari rancangan pada gambar 4.39.

|                |                        |                 | SISTEM INFORMASI TRANSA   |                                                    |             |                                     |
|----------------|------------------------|-----------------|---------------------------|----------------------------------------------------|-------------|-------------------------------------|
| <b>Beranda</b> | Data Utama +           | Pemasukan +     | Transaksi +<br>Laporan +  | <b>Keluar</b><br><b>Bantuan</b><br><b>Password</b> |             |                                     |
|                |                        |                 |                           | <b>ITAEWON SUKI JAMBI</b>                          |             |                                     |
|                | <b>Data Pelanggan</b>  |                 |                           |                                                    |             |                                     |
| Kode Pelanggan |                        |                 | PLG-ISJ-0008              |                                                    |             |                                     |
| Nama Pelanggan |                        |                 | Yanto Rudi                |                                                    |             |                                     |
| Alamat Lengkap |                        |                 | 31n. Sam Ratulangi No. 18 |                                                    |             |                                     |
|                |                        |                 |                           |                                                    |             |                                     |
| Telepon        |                        |                 | 085389238811              |                                                    |             |                                     |
| Email          |                        |                 | yanto@gmail.com           |                                                    |             |                                     |
|                |                        |                 | <b>Tambah</b>             |                                                    |             |                                     |
|                | <b>Lihat Pelanggan</b> |                 |                           |                                                    |             |                                     |
| Nama Pelanggan |                        |                 | Cari                      |                                                    |             |                                     |
| No.            | Kode                   | <b>Nama</b>     | Telepon                   | Email                                              | Ubah        | <b>Hapus</b>                        |
| $\mathbf{1}$   | PLG-ISJ-0004           | Amin            | 081933218391              |                                                    | <b>Ubah</b> | <b>Hapus</b>                        |
| $\overline{c}$ | PLG-ISJ-0003           | Apriliani       | 085390329918              | apri_cute@gmail.com                                | Ubah        | <b>Hapus</b>                        |
| 3              | PLG-ISJ-0007           | Jefry Kurniawan | 081990338413              | jeffry21@gmail.com                                 | <b>Ubah</b> | <b>Hapus</b>                        |
| $\ddot{4}$     | PLG-ISJ-0005           | Rina Septiani   | 081990332193              | rina23@gmail.com                                   | Ubah        | <b>Hapus</b>                        |
| 5              | PLG-ISJ-0002           | Rudi Setiadi    | 081990902299              | rudi.setiadi@gmail.com                             | <b>Ubah</b> | <b>Hapus</b>                        |
| 6              | PLG-ISJ-0001           | Tunai           | $\circ$                   |                                                    | Ubah        | <b>Hapus</b>                        |
| $\tau$         | PLG-ISJ-0006           | Yanto Rudi      | 085389238811              | yanto@gmail.com                                    | Ubah        | <b>Hapus</b>                        |
| <1>            |                        |                 |                           |                                                    |             |                                     |
|                |                        |                 |                           |                                                    |             | C Copyright 2021 Itaewon Suki Jambi |

**Gambar 5.11 Halaman Data Pelanggan**

### 12. Halaman Tambah Penjualan

Halaman tambah penjualan merupakan halaman yang digunakan untuk menambah data penjualan baru dengan nama pelanggan dan tanggal jual pada sistem. Gambar 5.12 tambah penjualan merupakan hasil implementasi dari rancangan pada gambar 4.40.

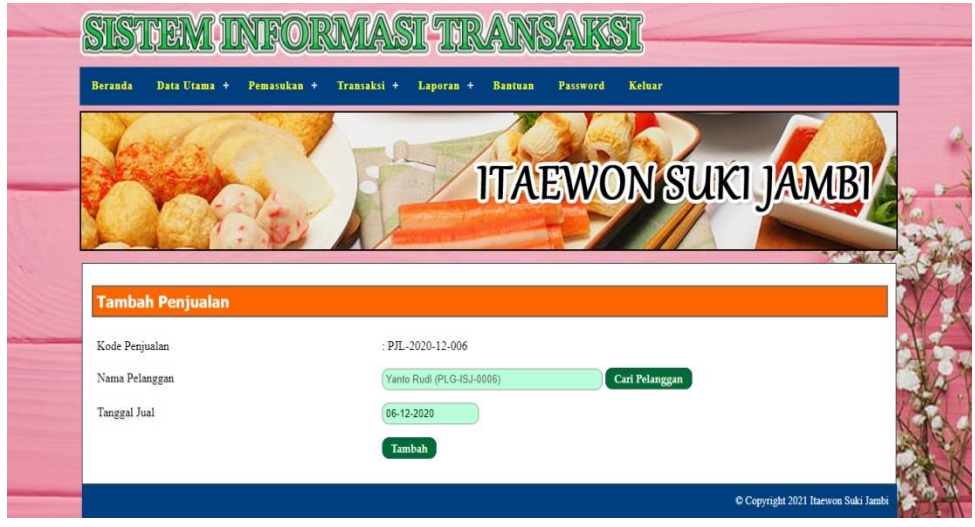

**Gambar 5.12 Halaman Tambah Penjualan**

#### 13. Halaman Detail Penjualan

Halaman detail penjualan merupakan halaman menampilkan informasi mengenai data penjualan dan terdapat tabel untuk mengelola data detail penjualan dan menambah data detail penjualan pada sistem. Gambar 5.13 detail penjualan merupakan hasil implementasi dari rancangan pada gambar 4.41.

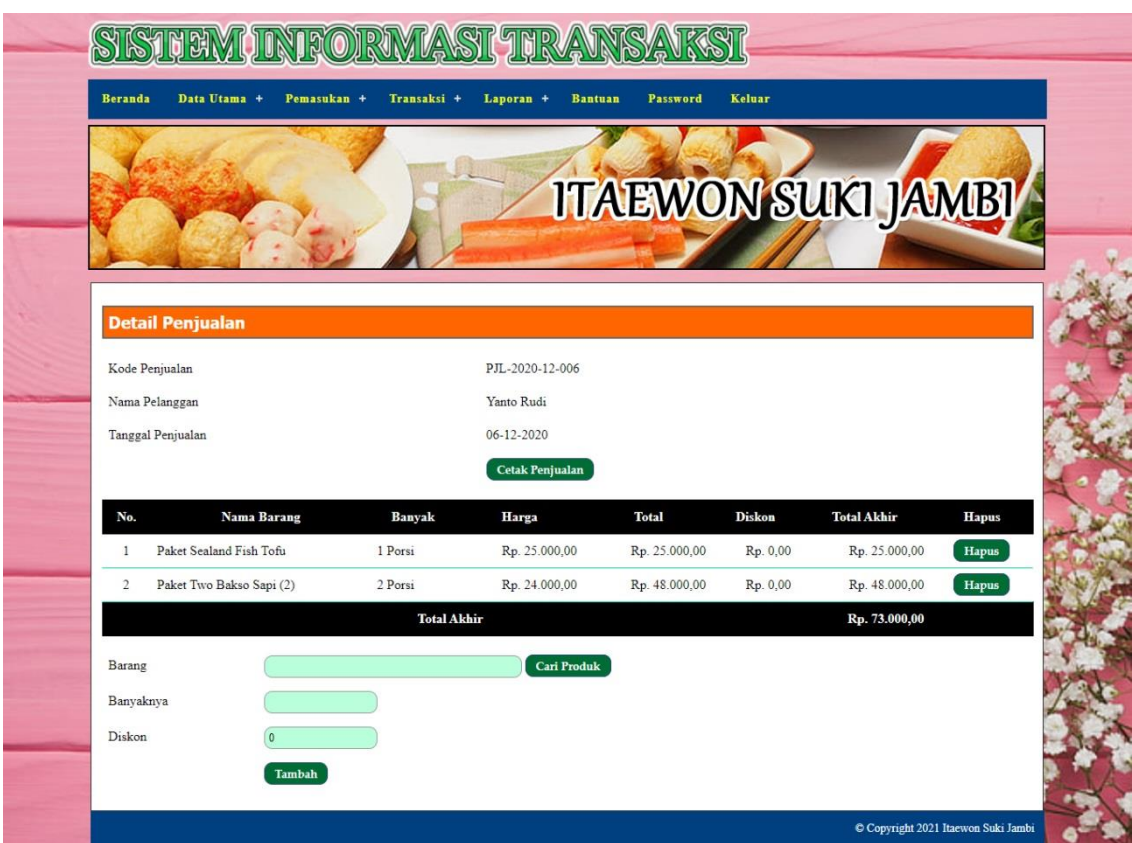

**Gambar 5.13 Halaman Detail Penjualan**

# 14. Halaman Tambah Pemesanan

Halaman tambah pemesanan merupakan halaman yang digunakan untuk menambah data pemesanan baru dengan mengisi data pada kolom pada sistem dan *form* ini digunakan untuk menerima pemesanan dari pelanggan selain dari penjualan. Gambar 5.14 tambah pemesanan merupakan hasil implementasi dari rancangan pada gambar 4.42.

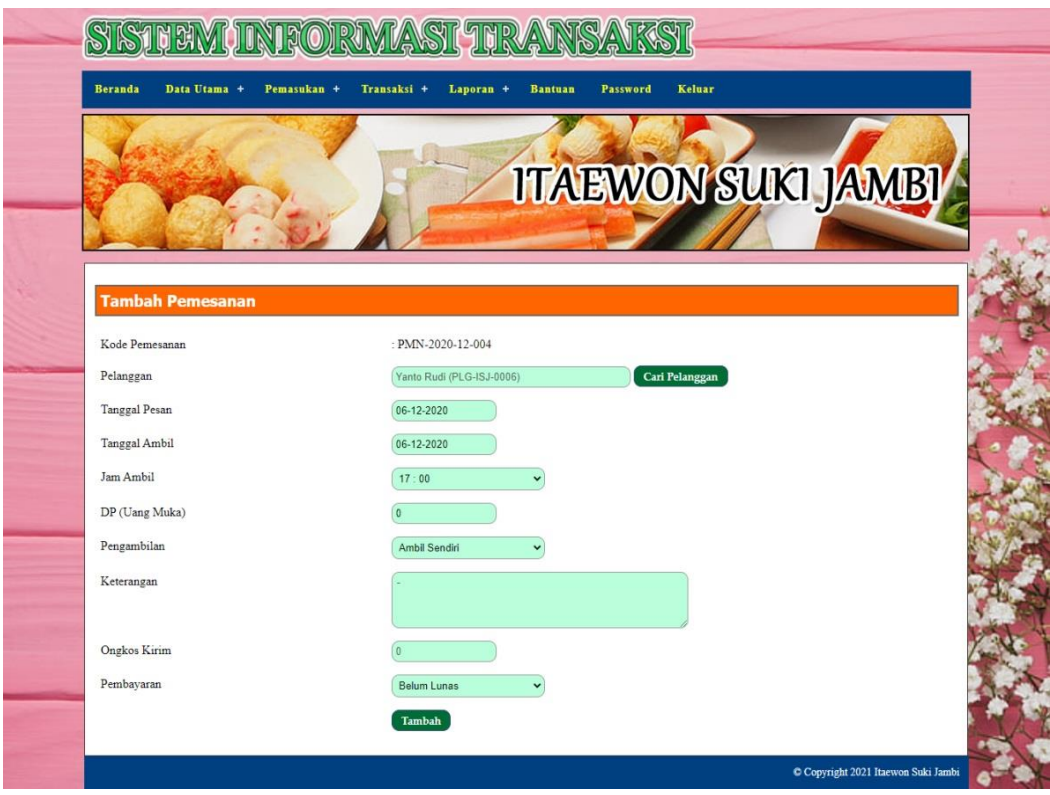

**Gambar 5.14 Halaman Tambah Pemesanan**

## 15. Halaman Detail Pemesanan

Halaman detail pemesanan merupakan halaman menampilkan informasi mengenai data pemesanan dan terdapat tabel untuk mengelola data detail pemesanan dan menambah data detail pemesanan pada sistem. Gambar 5.15 detail pemesanan merupakan hasil implementasi dari rancangan pada gambar 4.43.

|                      |                                |                  |                    | SISTEM INFORMAST TRANSAKSI  |               |                           |                           |                                     |  |
|----------------------|--------------------------------|------------------|--------------------|-----------------------------|---------------|---------------------------|---------------------------|-------------------------------------|--|
| <b>Beranda</b>       | Data Utama +                   | Pemasukan +      | Transaksi +        | Laporan +<br><b>Bantuan</b> | Password      | <b>Keluar</b>             |                           |                                     |  |
|                      |                                |                  |                    |                             |               |                           | <b>ITAEWON SUKI JAMBI</b> |                                     |  |
|                      | <b>Detail Pemesanan</b>        |                  |                    |                             |               |                           |                           |                                     |  |
|                      | Kode Pemesanan                 | PMN-2020-12-004  |                    | Nama Pelanggan              |               | Yanto Rudi (085389238811) |                           |                                     |  |
| <b>Tanggal Pesan</b> |                                | $06 - 12 - 2020$ |                    | Tanggal Ambil               |               | 06-12-2020 (Jam: 17:00)   |                           |                                     |  |
|                      | DP (Uang Muka)                 | Rp. 0,00         |                    | <b>Status</b>               |               | Belum Lunas (Belum Ambil) |                           |                                     |  |
| Pengambilan          |                                | Ambil Sendiri    |                    |                             |               | <b>Cetak Pemesanan</b>    |                           |                                     |  |
| No.                  |                                | Nama Barang      | Banyak             | Harga                       | Total         | Diskon                    | <b>Total Akhir</b>        | <b>Hapus</b>                        |  |
| $\mathbf{1}$         | Paket Two Otak Otak (2)        |                  | 2 Porsi            | Rp. 24.000,00               | Rp. 48.000,00 | Rp. 0,00                  | Rp. 48.000,00             | Hapus                               |  |
| $\overline{2}$       | Paket Regular Crab Stick (2)   |                  | 2 Porsi            | Rp. 22.000,00               | Rp. 44.000,00 | Rp. 0,00                  | Rp. 44.000,00             | <b>Hapus</b>                        |  |
| 3                    | Paket Regular Chikuwa          |                  | 2 Porsi            | Rp. 22.000,00               | Rp. 44.000,00 | Rp. 0,00                  | Rp. 44.000,00             | Hapus                               |  |
|                      |                                |                  | <b>Total Akhir</b> |                             |               |                           | Rp. 136.000,00            |                                     |  |
|                      | <b>Tambah Detail Pemesanan</b> |                  |                    |                             |               |                           |                           |                                     |  |
| Barang               |                                |                  |                    | Cari Produk                 |               |                           |                           |                                     |  |
| Banyaknya            |                                |                  |                    |                             |               |                           |                           |                                     |  |
| Diskon               |                                |                  |                    |                             |               |                           |                           |                                     |  |
|                      |                                | <b>Tambah</b>    |                    |                             |               |                           |                           |                                     |  |
|                      |                                |                  |                    |                             |               |                           |                           | C Copyright 2021 Itaewon Suki Jambi |  |

**Gambar 5.15 Halaman Detail Pemesanan**

# 16. Halaman Data Barang

Halaman data barang menampilkan informsai mengenai barang yang telah diinput pada sistem dan terdapat tabel untuk mengelola data. Gambar 5.16 data barang merupakan hasil implementasi dari rancangan pada gambar 4.44.

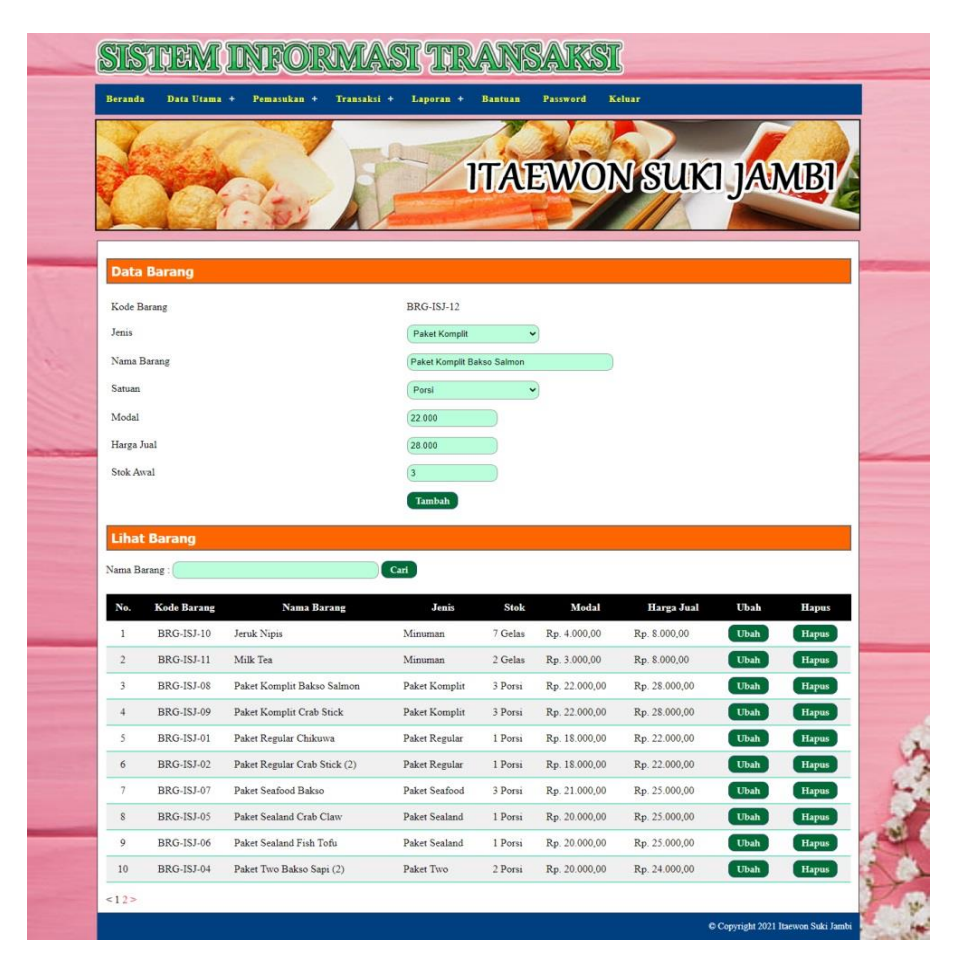

**Gambar 5.16 Halaman Data Barang**

#### 17. Halaman Tambah Pemasukan

Halaman tambah pemasukan merupakan halaman yang digunakan untuk menambah data barang masuk baru dengan mengisi data pada kolom pada sistem. Gambar 5.17 tambah pemasukan merupakan hasil implementasi dari rancangan pada gambar 4.45.

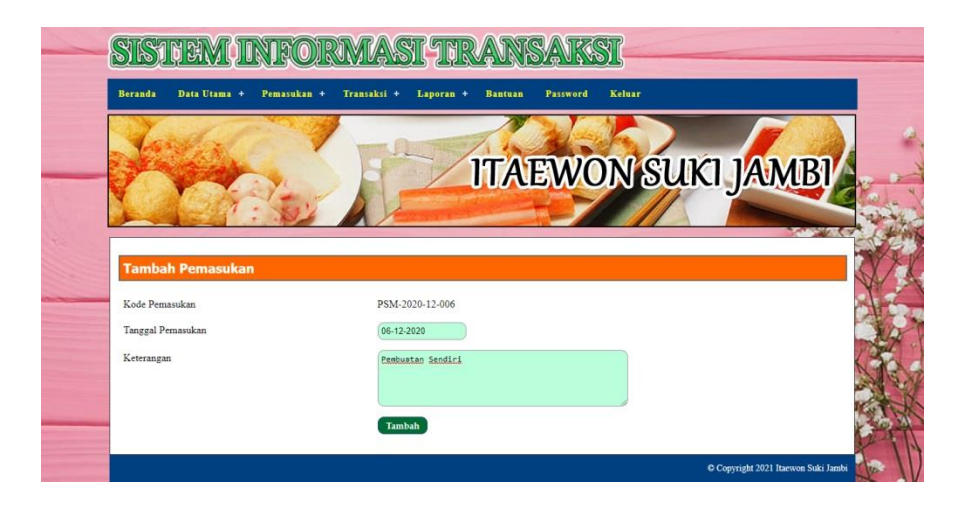

**Gambar 5.17 Halaman Tambah Pemasukan**

## 18. Halaman Detail Pemasukan

Halaman detail pemasukan merupakan halaman menampilkan informasi mengenai data barang masuk. Gambar 5.18 detail pemasukan merupakan hasil implementasi dari rancangan pada gambar 4.46.

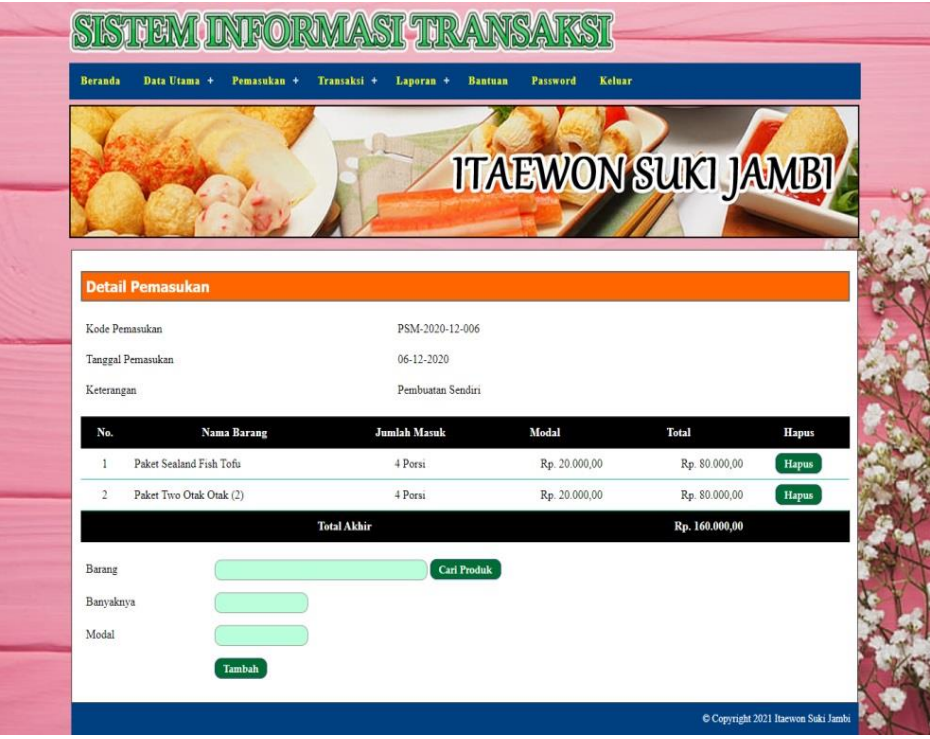

**Gambar 5.18 Halaman Detail Pemasukan**

### **5.2 IMPLEMENTASI RANCANGAN STRUKTUR DATA**

Implementasi rancangan struktur data digunakan untuk menerapkan perancangan tabel struktur data yang ada di dalam DBMS MySQL. Adapun implementasi rancangan tabel pada Itaewon Suki Jambi dapat dijabarkan, antara lain :

1. Tabel User

Tabel user digunakan untuk menyimpan data user ke *database*. Gambar 5.19 merupakan hasil implementasi dari rancangan tabel user pada tabel 4.11

| <b>Browse</b> | <b>图 Struktur</b> | $\frac{1}{2}$ SQL<br>Cari | <b>Je Sisipkan</b> |              | <b>THE Ekspor</b> | <b>Hilmport</b> |           | <b>X</b> Operasi |              | <b>Mengosongkan</b> |                         |                | <b>X</b> Hapus          |
|---------------|-------------------|---------------------------|--------------------|--------------|-------------------|-----------------|-----------|------------------|--------------|---------------------|-------------------------|----------------|-------------------------|
| Field         | Jenis             | Penyortiran               | <b>Atribut</b>     | Kosona       | Default           | <b>Ekstra</b>   |           |                  |              | Aksi                |                         |                |                         |
| kduser        | char(7)           | latin1 swedish ci         |                    | <b>Tidak</b> |                   |                 | IE        | $\mathscr{P}$    | $\mathsf{X}$ | $\mathbb{R}$        | Ū                       | P              | $\overline{\mathbf{r}}$ |
| nama          | varchar(30)       | latin1 swedish ci         |                    | <b>Tidak</b> |                   |                 | IE        | I                | x            | R                   | π                       | F              | $\overline{\mathbf{r}}$ |
| pass          | varchar(30)       | latin1 swedish ci         |                    | Tidak        |                   |                 | <b>IF</b> | Ô                | X            | R                   | Ū                       | 彤              | $\overline{\mathbf{r}}$ |
| alamat        | text              | latin1 swedish ci         |                    | <b>Tidak</b> |                   |                 | IE        | $\mathscr{P}$    | X            | 暗                   | <b>IU</b>               | $\mathbb{R}^2$ | $\overline{\mathbf{r}}$ |
| telp          | varchar(12)       | latin1 swedish ci         |                    | <b>Tidak</b> |                   |                 | E         | Ø                | ×            | n                   | $\overline{u}$          | 陟              | $\overline{\mathbf{r}}$ |
| bagian        | varchar(10)       | latin1 swedish ci         |                    | <b>Tidak</b> |                   |                 | IE        | Ø                | ×            | 阍                   | $\overline{\mathbf{u}}$ | <b>IV</b>      | $\overline{\mathbf{r}}$ |

**Gambar 5.19 Tabel User**

2. Tabel Jenis

Tabel jenis digunakan untuk menyimpan data jenis ke *database*. Gambar 5.20

merupakan hasil implementasi dari rancangan tabel jenis pada tabel 4.12.

| <b>Browse</b> | <b>图 Struktur</b> | $37$ SQL<br>Cari <b>3-i Sisipkan</b> |                | <b>III</b> Ekspor |                | Hilmport ※ Operasi |   |               |                 |      | <b>Mengosongkan</b> |                | <b>X</b> Hapus          |
|---------------|-------------------|--------------------------------------|----------------|-------------------|----------------|--------------------|---|---------------|-----------------|------|---------------------|----------------|-------------------------|
| Field         | Jenis             | Penyortiran                          | <b>Atribut</b> | Kosong            | Default Ekstra |                    |   |               |                 | Aksi |                     |                |                         |
| kdjenis       | char(6)           | latin1 swedish ci                    |                | Tidak             |                |                    | 膻 |               | $\mathscr{X}$ X | n    | U                   | <b>B</b>       | $\overline{\mathbf{r}}$ |
| namajenis     | varchar(50)       | latin1 swedish ci                    |                | <b>Tidak</b>      |                |                    | H | $\mathscr{I}$ | $\mathsf{X}$    | n    | IJ                  | $\mathbb{R}^2$ | $\overline{\mathbf{r}}$ |

**Gambar 5.20 Tabel Jenis**

# 3. Tabel Barang

Tabel barang digunakan untuk menyimpan data barang ke *database*. Gambar 5.21 merupakan hasil implementasi dari rancangan tabel barang pada tabel 4.13

| <b>Browse</b> | Struktur & SQL | $C$ Cari          | <b>E:</b> Sisipkan | <b>Til Ekspor</b> | <b>論Import</b> | <b>SE Operasi</b> |             |               |                       |      | <b>Mengosongkan</b>     |                | <b>X</b> Hapus          |
|---------------|----------------|-------------------|--------------------|-------------------|----------------|-------------------|-------------|---------------|-----------------------|------|-------------------------|----------------|-------------------------|
| Field         | Jenis          | Penvortiran       | <b>Atribut</b>     | Kosona            | <b>Default</b> | <b>Ekstra</b>     |             |               |                       | Aksi |                         |                |                         |
| kdbarang      | char(10)       | latin1 swedish ci |                    | Tidak             |                |                   | IE          | Í             | $\boldsymbol{\times}$ | R    | Ιш                      | $\mathbb{R}^2$ | $\mathbf{r}$            |
| kdjenis       | char(6)        | latin1 swedish ci |                    | <b>Tidak</b>      |                |                   | E           | $\mathscr{P}$ | x                     | 阍    | $\overline{u}$          | $\mathbb{R}$   | $\overline{\mathbf{r}}$ |
| namabarang    | varchar(30)    | latin1 swedish ci |                    | Tidak             |                |                   | <b>TE</b>   | Í             | X                     | m    | ū                       | M              | $\overline{\mathbf{r}}$ |
| satuan        | varchar(10)    | latin1 swedish ci |                    | <b>Tidak</b>      |                |                   | <b>Ingl</b> | Í             | ×                     | R    | $\overline{\mathbf{u}}$ | $\mathbb{R}$   | $ \mathbf{r} $          |
| hargabeli     | int(8)         |                   |                    | <b>Tidak</b>      |                |                   | <b>IE</b>   | P             | ×                     | 甯    | $\overline{\mathbf{u}}$ | $\overline{v}$ | $\overline{\mathbf{T}}$ |
| hargajual     | int(8)         |                   |                    | <b>Tidak</b>      |                |                   | <b>IEI</b>  | $\mathscr{O}$ | ×                     | m    | По                      | $\mathbb{F}$   | $\overline{\mathbf{u}}$ |
| stok          | int(3)         |                   |                    | Tidak             |                |                   | FE          | Ø             | x                     | R    | u                       | <b>IV</b>      | $\overline{\mathbf{H}}$ |

**Gambar 5.21 Tabel Barang**

4. Tabel Pemasukan

Tabel pemasukan digunakan untuk menyimpan data pemasukan barang ke *database*. Gambar 5.22 merupakan hasil implementasi dari rancangan tabel pemasukan pada tabel 4.14.

| <b>Browse</b> | Struktur | $\frac{1}{20}$ SQL<br>$\bigcirc$ Cari <b>Je Sisipkan</b> |                | <b>Til Ekspor</b> |                | <b>■</b> Import | ※ Operasi   ■ Mengosongkan |                        |      |                         |                | <b>X</b> Hapus          |
|---------------|----------|----------------------------------------------------------|----------------|-------------------|----------------|-----------------|----------------------------|------------------------|------|-------------------------|----------------|-------------------------|
| Field         | Jenis    | Penvortiran                                              | Atribut Kosong |                   | Default Ekstra |                 |                            |                        | Aksi |                         |                |                         |
| kdmasuk       | char(15) | latin1 swedish ci                                        |                | <b>Tidak</b>      |                |                 | E                          | $\mathscr{X}$ X        | R    | π                       | $\mathbb{R}$   | $\overline{1}$          |
| tglmasuk      | date     |                                                          |                | <b>Tidak</b>      |                |                 | 眉                          | $\mathscr{P}$ $\times$ | n    | $\overline{\mathbf{u}}$ | $\mathbb{R}$   | $\overline{\mathbf{r}}$ |
| keterangan    | text     | latin1 swedish ci                                        |                | Tidak             |                |                 | E                          | $\mathscr{X}$ $\times$ | 腳    | $\overline{u}$          | $\mathbb{R}^2$ | $\overline{\mathbf{r}}$ |

**Gambar 5.22 Tabel Pemasukan**

5. Tabel TrMasuk

Tabel trmasuk digunakan untuk menyimpan data pemasukan barang ke *database*. Gambar 5.23 merupakan hasil implementasi dari rancangan tabel trmasuk pada tabel 4.14

| Struktur<br><b>Browse</b> | <b>忽SQL</b> | $O$ Cari          | <b>Ed Sisipkan</b> | <b>III</b> Ekspor | <b>inport</b>  | <b><br/> Operasi</b> |   |               |                       |              | Mengosongkan            |              | <b>X</b> Hapus          |
|---------------------------|-------------|-------------------|--------------------|-------------------|----------------|----------------------|---|---------------|-----------------------|--------------|-------------------------|--------------|-------------------------|
| Field                     | Jenis       | Penyortiran       | <b>Atribut</b>     | Kosong            | Default Ekstra |                      |   |               |                       | Aksi         |                         |              |                         |
| kdtrmasuk                 | int(5)      |                   |                    | <b>Tidak</b>      |                |                      | 眉 | $\mathscr{P}$ | $\boldsymbol{\times}$ | 甯            | 両                       | $\mathbb{F}$ | $\overline{\pi}$        |
| kdmasuk                   | char(15)    | latin1 swedish ci |                    | <b>Tidak</b>      |                |                      | 眉 | $\mathscr{P}$ | $\boldsymbol{\times}$ | $\mathbb{R}$ | 西                       | 哹            | $\overline{\mathbf{r}}$ |
| kdbarang                  | char(10)    | latin1 swedish ci |                    | <b>Tidak</b>      |                |                      | 帽 | $\mathscr{P}$ | $\times$              | 瞬            | $\overline{\mathbf{u}}$ | <b>I</b>     | $\overline{\mathbf{r}}$ |
| banyak                    | int(3)      |                   |                    | Tidak             |                |                      | 眉 | Í             | $\times$              | n            | $\overline{u}$          | $\mathbb{R}$ | $\overline{\mathbf{H}}$ |
| hargabelimasuk            | int(8)      |                   |                    | <b>Tidak</b>      |                |                      | 肩 | Í             | X                     | K            | <b>IU</b>               | <b>IV</b>    | $\overline{\mathbf{r}}$ |

**Gambar 5.23 Tabel TrMasuk**

6. Tabel Pelanggan

Tabel pelanggan digunakan untuk menyimpan data pelanggan ke *database*. Gambar 5.24 merupakan hasil implementasi dari rancangan tabel pelanggan pada tabel 4.15

| <b>In Struktur</b><br><b>Browse</b> | $\mathbb{Z}$ SQL | <b>We Sisipkan</b><br><b>Cari</b> |                | <b>III</b> Ekspor | <b>Hilmport</b> | <b>% Operasi</b> |   | Mengosongkan  |          |                |                         | <b>X</b> Hapus |                         |
|-------------------------------------|------------------|-----------------------------------|----------------|-------------------|-----------------|------------------|---|---------------|----------|----------------|-------------------------|----------------|-------------------------|
| Field                               | Jenis            | Penyortiran                       | <b>Atribut</b> | Kosona            | <b>Default</b>  | Ekstra           |   |               |          | Aksi           |                         |                |                         |
| kdpelanggan                         | char(12)         | latin1 swedish ci                 |                | Tidak             |                 |                  | 肩 | $\mathscr{D}$ | $\times$ | m              | $\overline{u}$          | 酻              | 匠                       |
| namapelanggan                       | varchar(30)      | latin1 swedish ci                 |                | <b>Tidak</b>      |                 |                  | 肩 | $\mathscr{O}$ | X        | $\blacksquare$ | $\overline{u}$          | $\mathbb F$    | $\overline{\mathbf{r}}$ |
| alamat                              | text             | latin1 swedish ci                 |                | Tidak             |                 |                  | 旧 | Í             | X        | 相              | Īυ                      | $\Rightarrow$  | $\overline{\mathbf{r}}$ |
| telp                                | varchar(12)      | latin1 swedish ci                 |                | <b>Tidak</b>      |                 |                  | 旧 | $\mathscr{P}$ | X        | $\blacksquare$ | $\overline{\mathbf{u}}$ | 酵              | $\overline{\mathbf{r}}$ |
| email                               | varchar(30)      | latin1 swedish ci                 |                | <b>Tidak</b>      |                 |                  | 旧 | $\mathscr{P}$ | x        | $\mathbb{R}$   | $\overline{u}$          | Iй             | $\overline{\mathbf{r}}$ |

**Gambar 5.24 Tabel Pelanggan**

7. Tabel Jualbarang

Tabel jualbarang digunakan untuk menyimpan data penjualan barang ke *database*. Gambar 5.25 merupakan hasil implementasi dari rancangan tabel jualbarang pada tabel 4.16

| <b>Struktur</b><br><b>Browse</b> |          | 3SQL<br>$C$ Cari  | <b>Exit Sisipkan</b> | <b>FEE</b> Ekspor | <b>Inport</b>  |               | <b>SE Operasi</b> |               |              |      | <b>Mengosongkan</b> |              | <b>X</b> Hapus          |
|----------------------------------|----------|-------------------|----------------------|-------------------|----------------|---------------|-------------------|---------------|--------------|------|---------------------|--------------|-------------------------|
| Field                            | Jenis    | Penyortiran       | <b>Atribut</b>       | Kosona            | <b>Default</b> | <b>Ekstra</b> |                   |               |              | Aksi |                     |              |                         |
| kdjualbarang                     | char(15) | latin1 swedish ci |                      | <b>Tidak</b>      |                |               | 目                 | I             | $\mathbf{x}$ | R    | <b>JU</b>           | <b>I</b>     | $\overline{\mathbf{r}}$ |
| kdpelanggan                      | char(12) | latin1 swedish ci |                      | <b>Tidak</b>      |                |               | 眉                 | $\mathscr{O}$ | $\mathsf{x}$ | 阍    | $\overline{u}$      | M            | $\overline{a}$          |
| tgljual                          | date     |                   |                      | <b>Tidak</b>      |                |               | 肩                 | $\mathscr{Q}$ | $\mathsf{x}$ | R    | ū                   | $\mathbb{R}$ | $\overline{\pi}$        |

**Gambar 5.25 Tabel Jualbarang**

8. Tabel TrJualbarang

Tabel trjualbarang digunakan untuk menyimpan data detail penjualan ke *database*. Gambar 5.26 merupakan hasil implementasi dari rancangan tabel trjualbarang pada tabel 4.17

| Struktur<br><b>Browse</b> | 3SQL     | <b>Cari</b>       | <b>E</b> Sisipkan | <b>諸Ekspor</b> | <b>In Import</b> |               | <b>Se Operasi</b> |               | <b>Mengosongkan</b>       |      |                |                  | <b>X</b> Hapus          |
|---------------------------|----------|-------------------|-------------------|----------------|------------------|---------------|-------------------|---------------|---------------------------|------|----------------|------------------|-------------------------|
| Field                     | Jenis    | Penyortiran       | <b>Atribut</b>    | Kosona         | <b>Default</b>   | <b>Ekstra</b> |                   |               |                           | Aksi |                |                  |                         |
| kdtrjualbarang            | int(5)   |                   |                   | Tidak          |                  |               | 眉                 | $\mathscr{P}$ | $\mathsf{X}$              | 阍    | $\overline{u}$ | $\triangleright$ | $\overline{\mathbf{r}}$ |
| kdjualbarang              | char(15) | latin1 swedish ci |                   | <b>Tidak</b>   |                  |               | IE                | Ø             | $\boldsymbol{\mathsf{x}}$ | 阍    | 囥              | $\triangleright$ | 厅                       |
| kdbarang                  | char(10) | latin1 swedish ci |                   | Tidak          |                  |               | IE                | P             | $\boldsymbol{\times}$     | 阍    | 可              | <b>IV</b>        | $\blacksquare$          |
| banyak                    | int(5)   |                   |                   | Tidak          |                  |               | IE                | $\mathscr{P}$ | X                         | R    | U              | $\mathbb{R}$     | $ \mathbf{T} $          |
| harga                     | int(8)   |                   |                   | Tidak          |                  |               | IE                | P             | $\times$                  | m    | $\overline{u}$ | $\mathbb{R}$     | $\overline{\pi}$        |
| diskon                    | int(8)   |                   |                   | <b>Tidak</b>   |                  |               | IE                | $\mathscr{O}$ | $\pmb{\times}$            | 阍    | $\overline{u}$ | <b>I</b>         | $\overline{\text{tr}}$  |

**Gambar 5.26 Tabel Trjualbarang**

9. Tabel Pesanan

Tabel pesanan digunakan untuk menyimpan data pesanan ke *database*. Gambar 5.27 merupakan hasil implementasi dari rancangan tabel pesanan pada tabel 4.18.

| <b>图 Struktur</b><br><b>Browse</b> | $R$ SQL     | $C$ Cari          | <b>Fi</b> Sisipkan | <b>ILE</b> Ekspor | inport         | <b>SE Operasi</b> |    |               |          |              | <b>Mengosongkan</b>     |              | <b>X</b> Hapus          |
|------------------------------------|-------------|-------------------|--------------------|-------------------|----------------|-------------------|----|---------------|----------|--------------|-------------------------|--------------|-------------------------|
| Field                              | Jenis       | Penyortiran       | <b>Atribut</b>     | Kosong            | <b>Default</b> | <b>Ekstra</b>     |    |               |          | Aksi         |                         |              |                         |
| kdpesanan                          | char(15)    | latin1 swedish ci |                    | Tidak             |                |                   | 眉  | I             | ×        | 酩            | $\overline{u}$          | <b>I</b>     | $\overline{\mathbf{r}}$ |
| kdpelanggan                        | char(12)    | latin1 swedish ci |                    | <b>Tidak</b>      |                |                   | 眉  | Í             | ×        | 丽            | 帀                       | P            | 厅                       |
| tglpesan                           | date        |                   |                    | <b>Tidak</b>      |                |                   | 肩  | Ø             | ×        | 丽            | $\overline{\mathbf{u}}$ | 眵            | $\overline{\mathbf{r}}$ |
| tglambil                           | date        |                   |                    | Tidak             |                |                   | IE | Í             | x        | 酩            | $\overline{u}$          | P            | m                       |
| jamambil                           | varchar(3)  | latin1 swedish ci |                    | Tidak             |                |                   | 眉  | Ø             | $\times$ | 酩            | 可                       | $\mathbb{R}$ | $\overline{\mathbf{r}}$ |
| dp                                 | int(8)      |                   |                    | <b>Tidak</b>      |                |                   | 眉  | $\mathscr{Q}$ | ×        | 昭            | 帀                       | 眵            | $\overline{\mathbf{r}}$ |
| pengambilan                        | varchar(15) | latin1 swedish ci |                    | Tidak             |                |                   | E  | D             | ×        | m            | $\overline{u}$          | P            | $\overline{\mathbf{r}}$ |
| ongkir                             | int(10)     |                   |                    | Tidak             |                |                   | 眉  | Ø             | ×        | n            | 帀                       | 酻            | h.                      |
| keterangan                         | text        | latin1 swedish ci |                    | Tidak             |                |                   | F  | Í             | ×        | $\mathbb{R}$ | $\overline{u}$          | $\mathbb{R}$ | $\overline{\mathbf{r}}$ |
| status                             | varchar(20) | latin1 swedish ci |                    | Tidak             |                |                   | 旧  | I             | x        | 邮            | 帀                       | <b>I</b>     | $\overline{\mathbf{r}}$ |
| tanda                              | varchar(15) | latin1 swedish ci |                    | <b>Tidak</b>      |                |                   | 肩  | I             | ×        | 鄘            | $\overline{u}$          | P            | $\blacksquare$          |

**Gambar 5.27 Tabel Pesanan**

### 10. Tabel TrPesanan

Tabel trpesanan digunakan untuk menyimpan data detail pesanan ke *database*. Gambar 5.28 merupakan hasil implementasi dari rancangan tabel trpesanan pada tabel 4.19

| <b>note</b> Struktur<br><b>Browse</b> |          | $\frac{1}{20}$ SQL<br>Cari | <b>3-i Sisipkan</b> | <b>III</b> Ekspor |                | <b>簡</b> Import | <b><br/> Operasi</b> |               |                       | <b>Mengosongkan</b> |                |          | <b>X</b> Hapus          |
|---------------------------------------|----------|----------------------------|---------------------|-------------------|----------------|-----------------|----------------------|---------------|-----------------------|---------------------|----------------|----------|-------------------------|
| Field                                 | Jenis    | Penyortiran                | Atribut             | Kosona            | Default Ekstra |                 |                      |               |                       | Aksi                |                |          |                         |
| kdtrpesanan                           | int(5)   |                            |                     | <b>Tidak</b>      |                |                 | 肩                    | Í             | $\boldsymbol{\times}$ | n                   | πυ             | M        | $\overline{\mathbf{r}}$ |
| kdpesanan                             | char(15) | latin1 swedish ci          |                     | <b>Tidak</b>      |                |                 | 眉                    | $\mathscr{D}$ | ×                     | 阍                   | $\overline{u}$ | P        | $\overline{\mathbf{r}}$ |
| kdbarang                              | char(10) | latin1 swedish ci          |                     | <b>Tidak</b>      |                |                 | 膻                    | $\mathscr{D}$ | X                     | m                   | ū              | <b>I</b> | $\overline{\mathbf{r}}$ |
| banyak                                | int(5)   |                            |                     | <b>Tidak</b>      |                |                 | IE                   | $\mathscr{Q}$ | X                     | R                   | π              | <b>M</b> | $\overline{\rm H}$      |
| harga                                 | int(8)   |                            |                     | <b>Tidak</b>      |                |                 | 眉                    | $\mathscr{Q}$ | Ж                     | m                   | $\overline{u}$ | B        | $\overline{\mathrm{m}}$ |
| diskon                                | int(8)   |                            |                     | <b>Tidak</b>      |                |                 | 眉                    | $\mathscr{P}$ | ×                     | 丽                   | IJ             | 彨        | $\overline{\text{H}}$   |

**Gambar 5.28 Tabel TrPesanan**

## **5.3 PENGUJIAN**

Untuk mengetahui keberhasilan dari implementasi sistem yang telah dilakukan, maka penulis melakukan tahap pengujian dengan menggunakan metode *black box* pada sistem yang telah dirancang. Adapun beberapa tahap pengujian yang telah dilakukan adalah sebagai berikut :

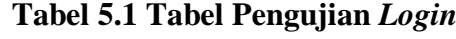

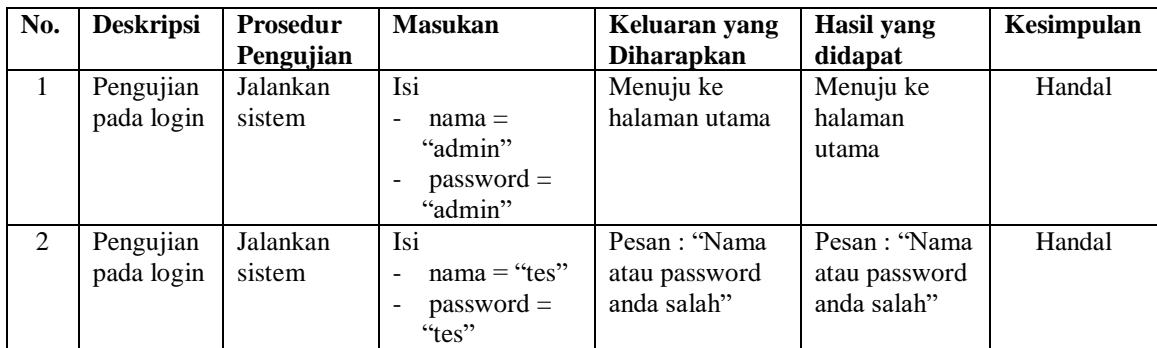

| No.            | <b>Deskripsi</b> | Prosedur                      | <b>Masukan</b>                       | Keluaran yang                  | Hasil yang     | Kesimpulan |
|----------------|------------------|-------------------------------|--------------------------------------|--------------------------------|----------------|------------|
|                |                  | Pengujian                     |                                      | <b>Diharapkan</b>              | didapat        |            |
| 1              | Pengujian        | - Jalankan                    | Menginput :                          | Pesan:                         | Pesan:         | Handal     |
|                | pada             | sistem                        | Nama                                 | "Penambahan                    | "Penambah      |            |
|                | menambah         | - Login sebagai               | pelanggan                            | data berhasil"                 | an data        |            |
|                | data             | admin atau                    | Alamat                               |                                | berhasil"      |            |
|                | pelanggan        | karyawan                      | lengkap                              |                                |                |            |
|                |                  | - Memilih menu                | Telepon                              |                                |                |            |
|                |                  | data utama                    | Email<br>$\overline{a}$              |                                |                |            |
|                |                  | - Mengklik                    |                                      |                                |                |            |
|                |                  | menu data                     |                                      |                                |                |            |
|                |                  | pelanggan                     |                                      |                                |                |            |
| $\overline{2}$ | Pengujian        | - Jalankan                    | Menginput:                           | Pesan: "Anda                   | Pesan:         | Handal     |
|                | pada             | sistem                        | Nama<br>$\overline{a}$               | belum menginput<br>semua data" | "Anda<br>belum |            |
|                | menambah<br>data | - Login sebagai<br>admin atau | pelanggan<br>Alamat                  |                                |                |            |
|                |                  |                               |                                      |                                | menginput      |            |
|                | pelanggan        | karyawan<br>- Memilih menu    | lengkap<br>Telepon<br>$\blacksquare$ |                                | semua<br>data" |            |
|                |                  | data utama                    | Email                                |                                |                |            |
|                |                  | - Mengklik                    | Dan salah                            |                                |                |            |
|                |                  | menu data                     | satu belum                           |                                |                |            |
|                |                  | pelanggan                     | terinput                             |                                |                |            |
| 3              | Pengujian        | - Jalankan                    | Isi                                  | Pesan:                         | Pesan:         | Handal     |
|                | pada             | sistem                        | - Data                               | "Pengubahan data               | "Pengubah      |            |
|                | mengubah         | - Login sebagai               | ubahan                               | berhasil"                      | an data        |            |
|                | data             | admin atau                    |                                      |                                | berhasil"      |            |
|                | pelanggan        | karyawan                      |                                      |                                |                |            |
|                |                  | - Memilih menu                |                                      |                                |                |            |
|                |                  | data utama                    |                                      |                                |                |            |
|                |                  | - Mengklik                    |                                      |                                |                |            |
|                |                  | menu data                     |                                      |                                |                |            |
|                |                  | pelanggan                     |                                      |                                |                |            |
|                |                  | - Mengklik                    |                                      |                                |                |            |
|                |                  | tombol ubah                   |                                      |                                |                |            |
| 4              | Pengujian        | - Jalankan                    | Data ubah                            | Pesan: "Anda                   | Pesan:         | Handal     |
|                | pada             | sistem                        | ada yang                             | belum menginput                | "Anda          |            |
|                | mengubah         | - Login sebagai               | belum terisi                         | semua data"                    | belum          |            |
|                | data             | admin atau                    |                                      |                                | menginput      |            |
|                | pelanggan        | karyawan                      |                                      |                                | semua          |            |
|                |                  | - Memilih menu                |                                      |                                | data"          |            |
|                |                  | data utama<br>- Mengklik      |                                      |                                |                |            |
|                |                  | menu data                     |                                      |                                |                |            |
|                |                  | pelanggan                     |                                      |                                |                |            |
|                |                  | - Mengklik                    |                                      |                                |                |            |
|                |                  | tombol ubah                   |                                      |                                |                |            |
| 5              | Pengujian        | - Jalankan                    |                                      | Pesan:                         | Message        | Handal     |
|                | pada             | sistem                        |                                      | "Penghapusan                   | "Pesan:        |            |
|                | menghapus        | - Login sebagai               |                                      | data berhasil"                 | "Penghapus     |            |
|                | data             | admin atau                    |                                      |                                | an data        |            |
|                | pelanggan        | karyawan                      |                                      |                                | berhasil"      |            |
|                |                  | - Memilih menu                |                                      |                                |                |            |
|                |                  | data utama                    |                                      |                                |                |            |

**Tabel 5.2 Tabel Pengujian Mengelola Data Pelanggan**

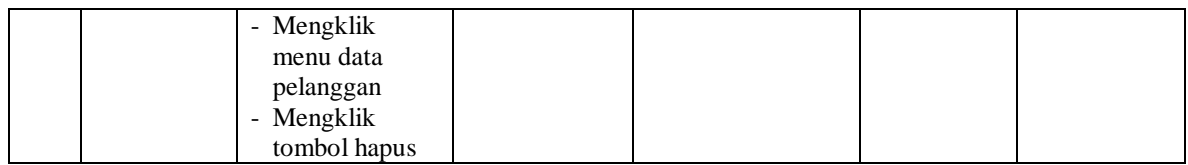

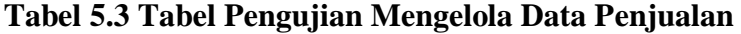

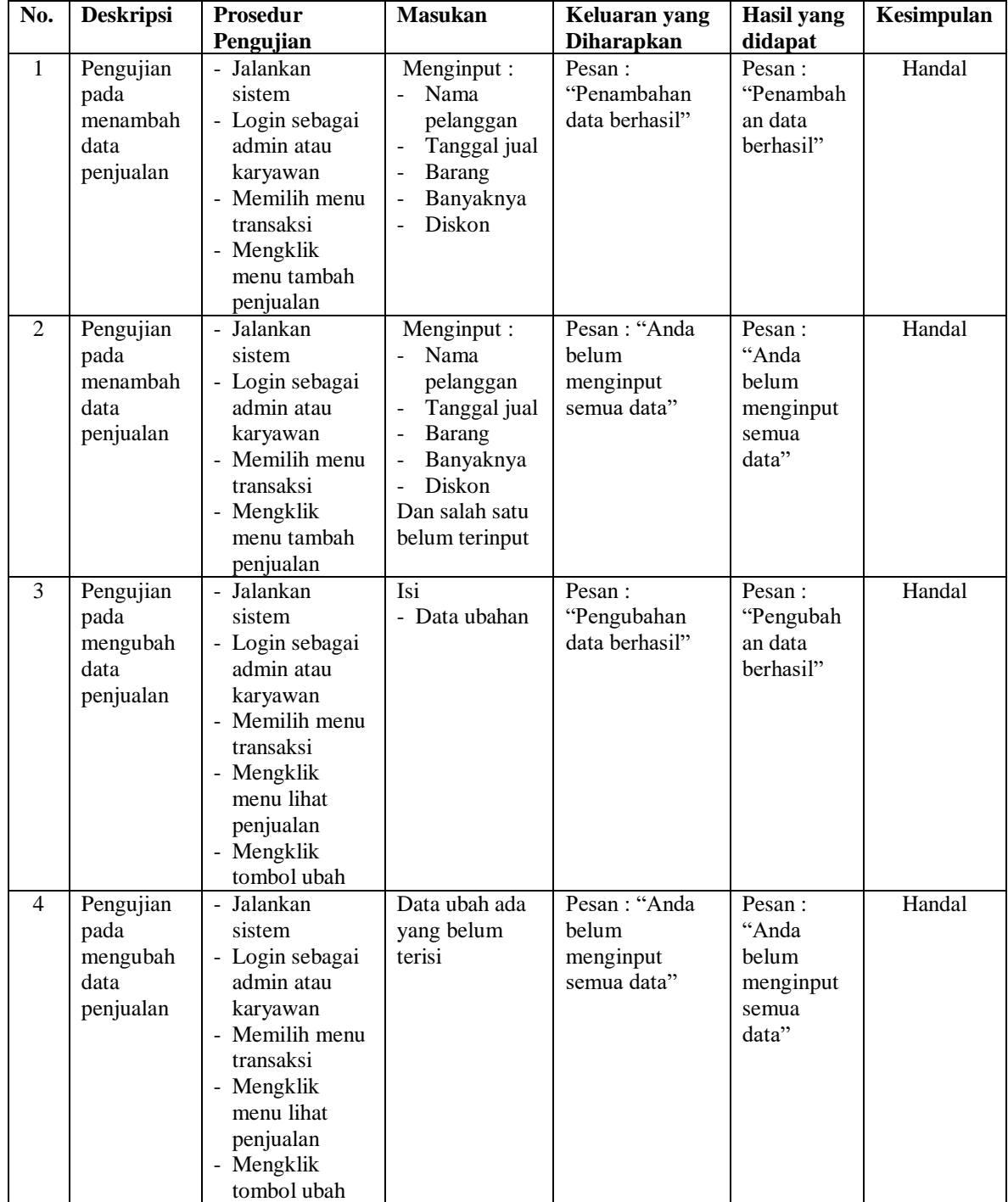

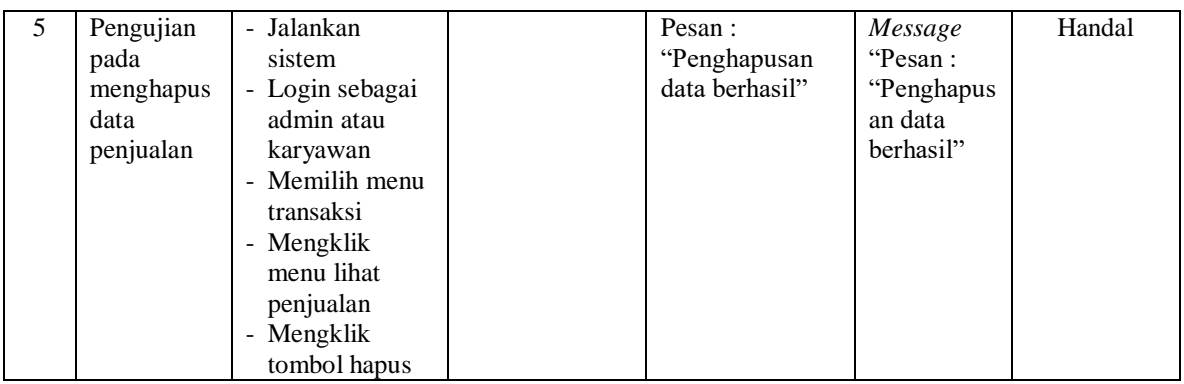

# **Tabel 5.4 Tabel Pengujian Mengelola Data Pemesanan**

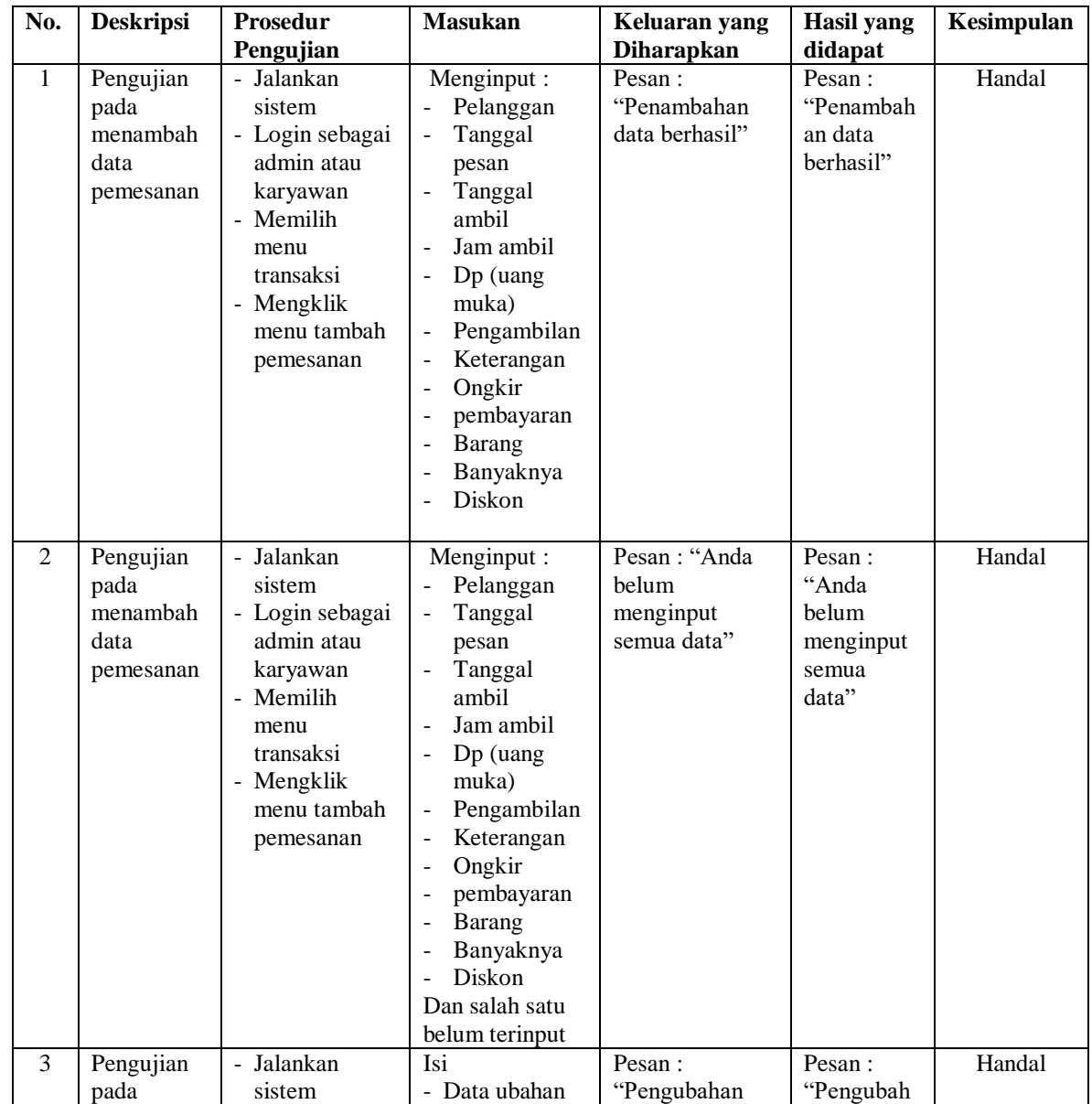

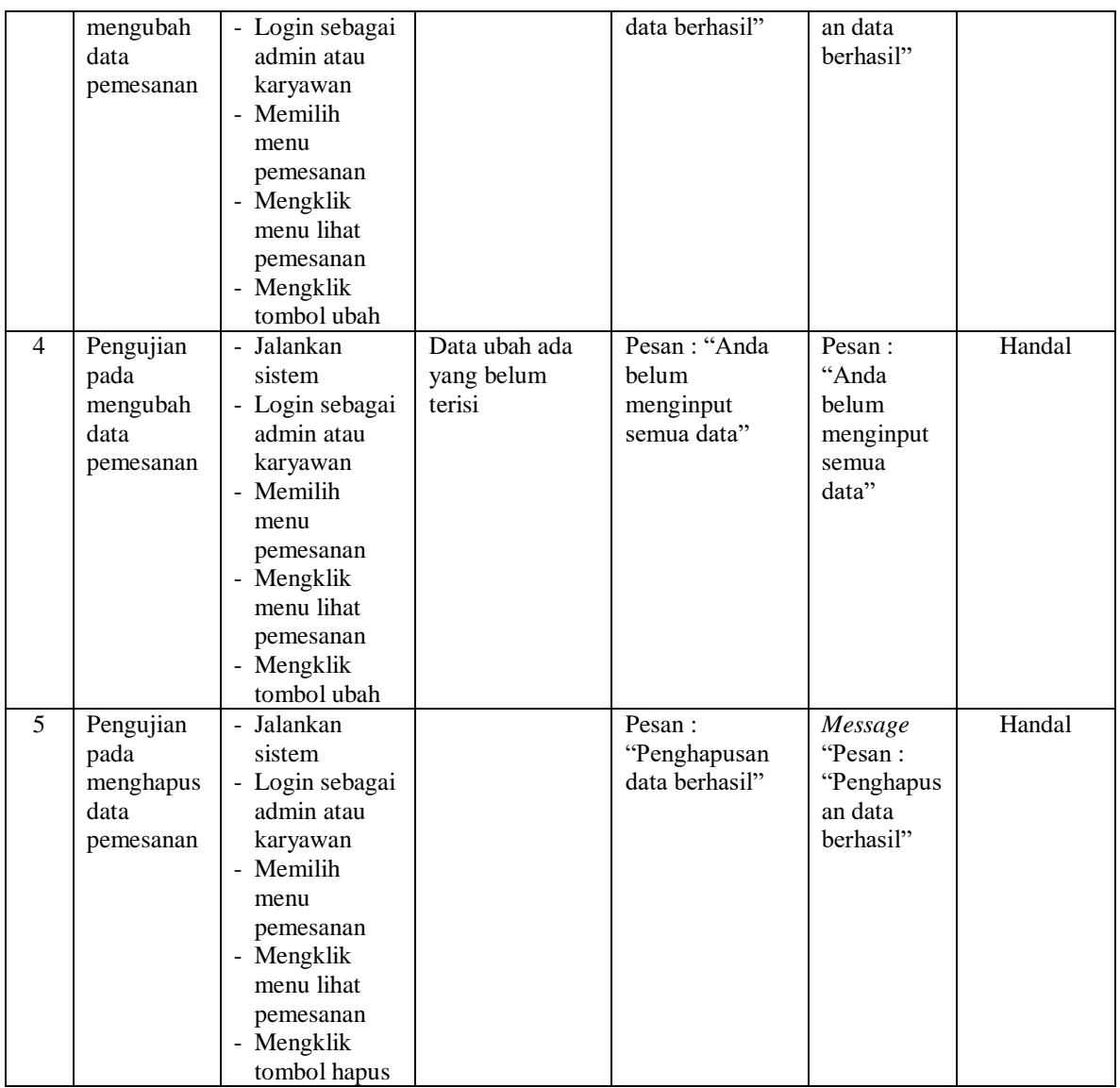

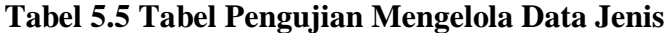

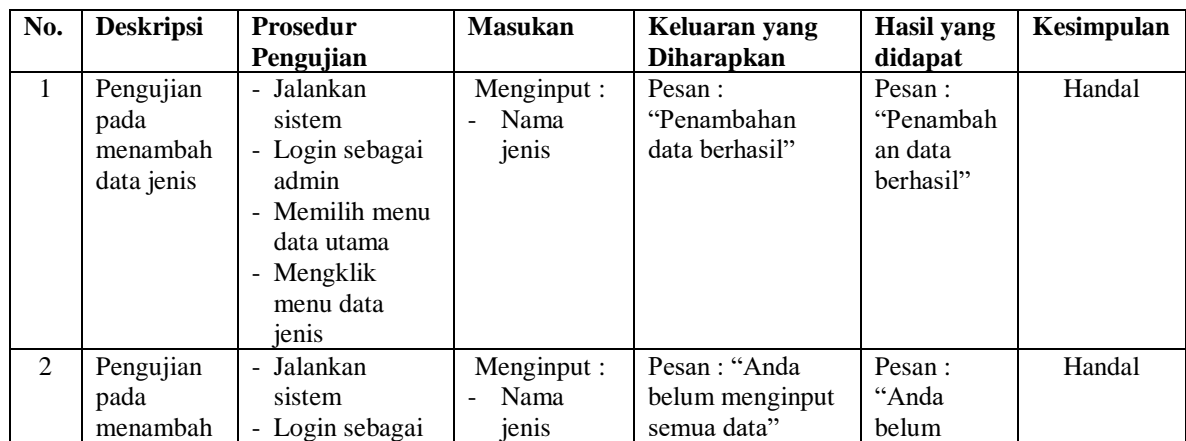

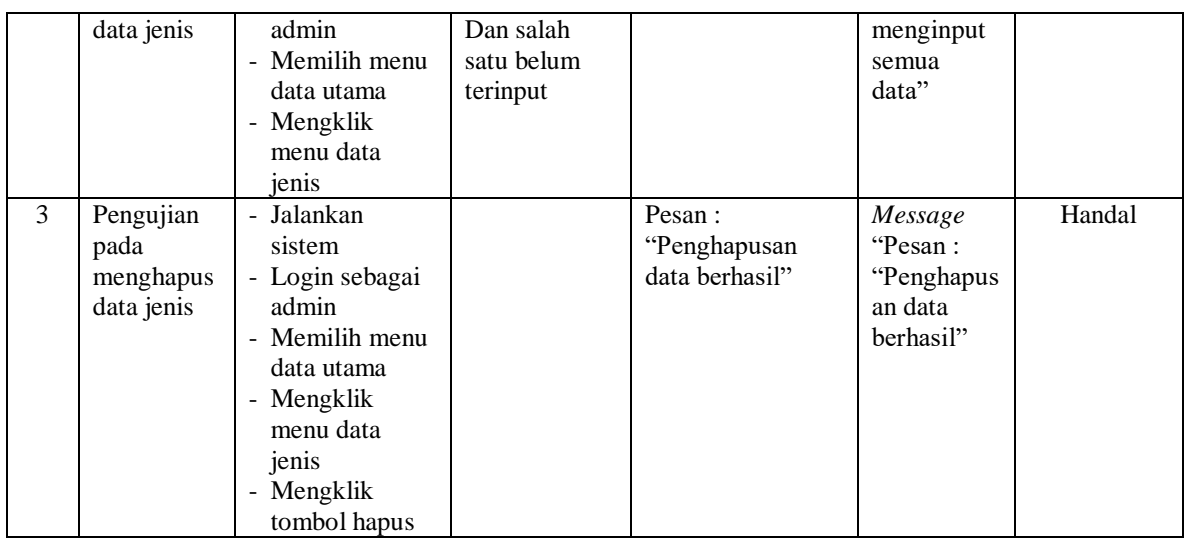

# **Tabel 5.6 Tabel Pengujian Mengelola Data Barang**

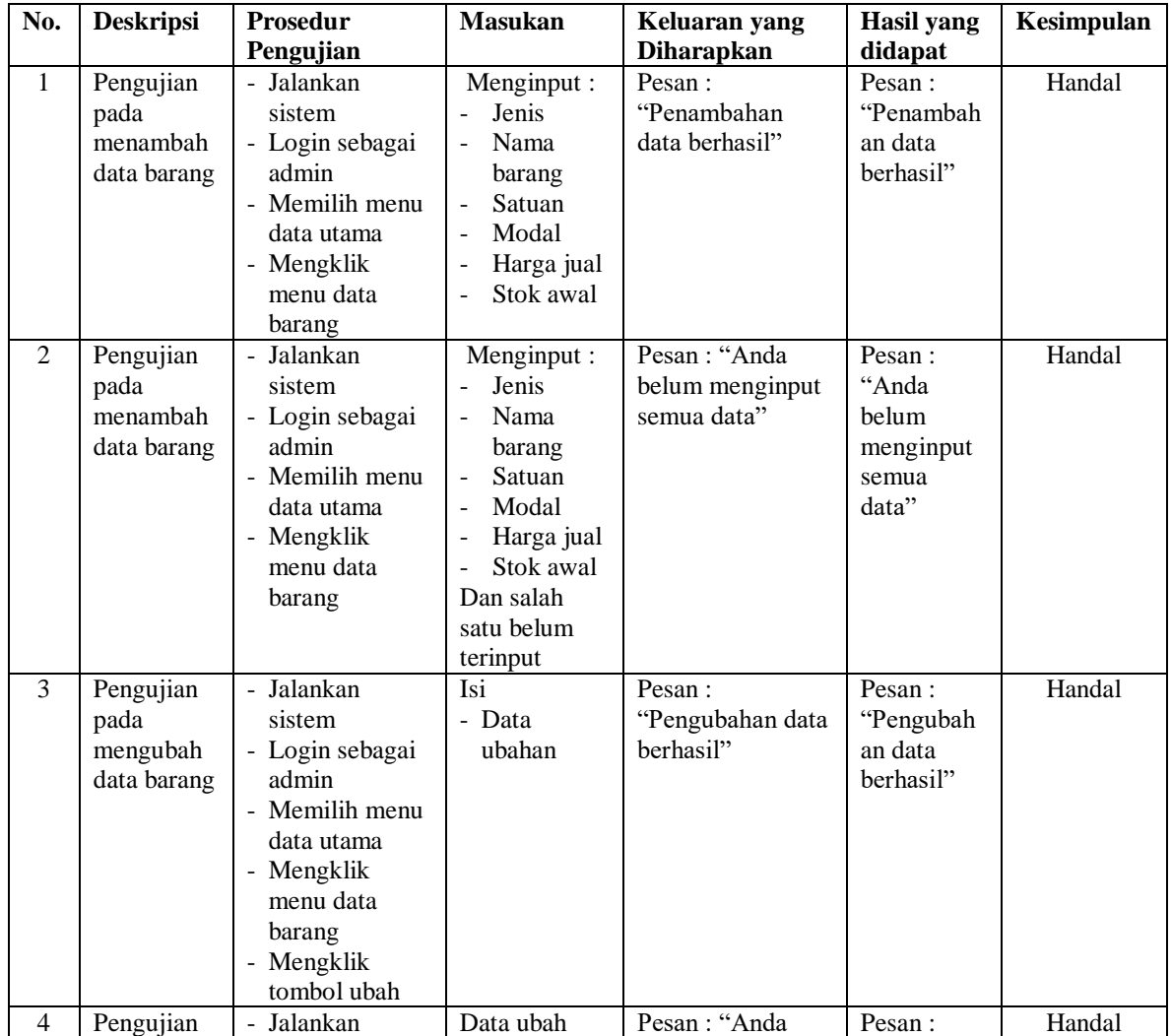

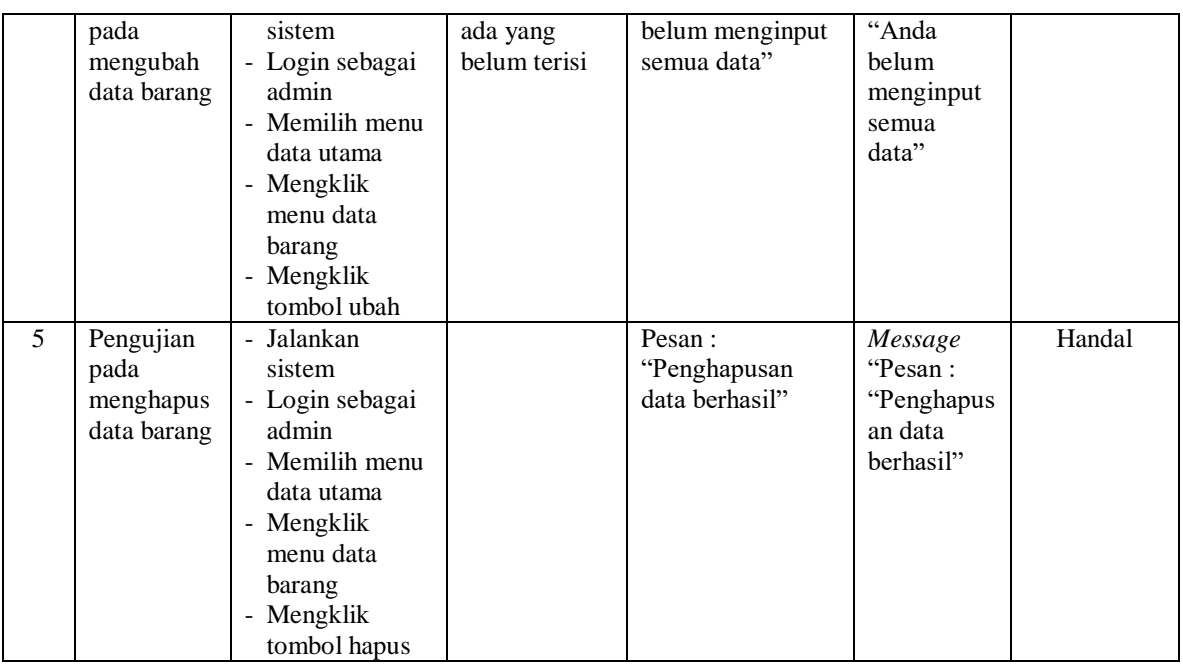

# **Tabel 5.7 Tabel Pengujian Mengelola Data Barang Masuk**

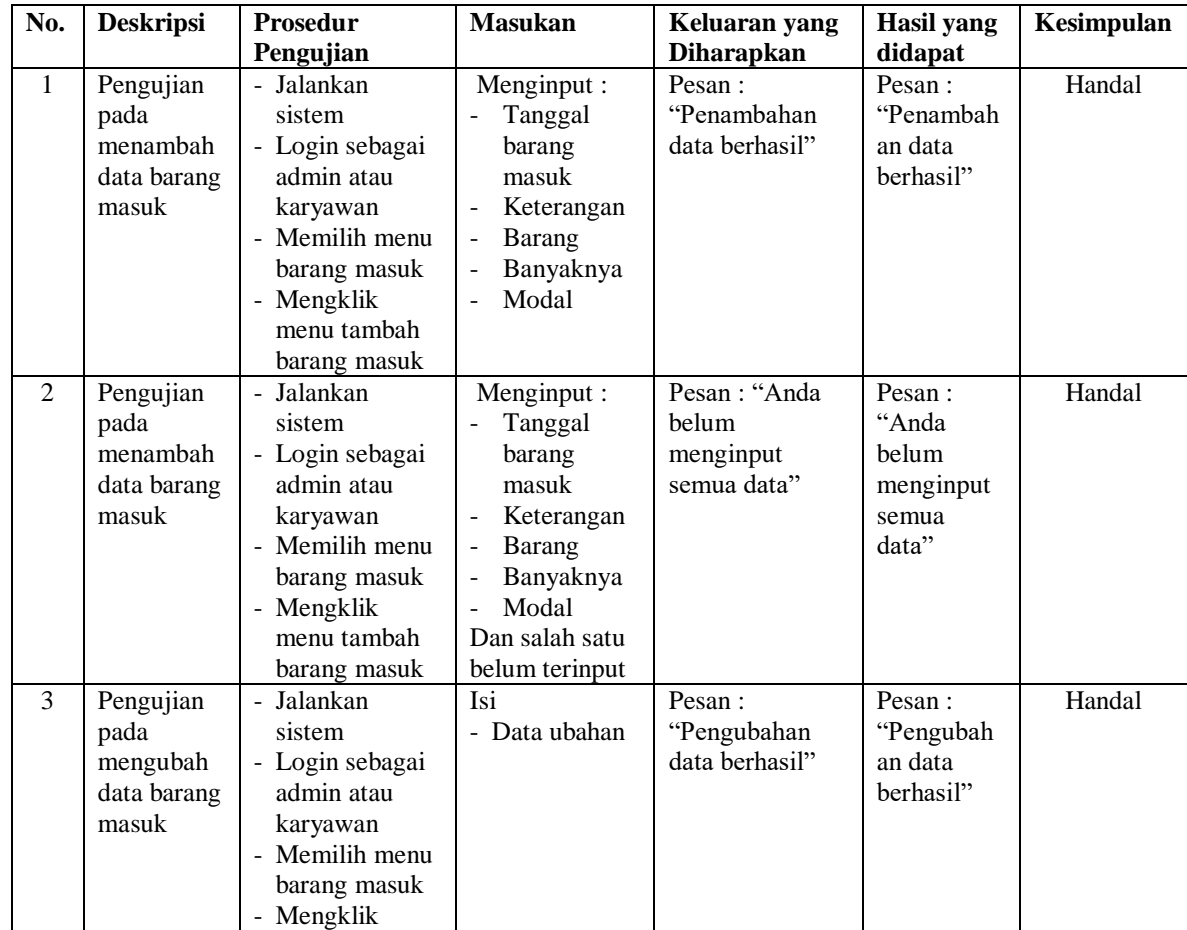

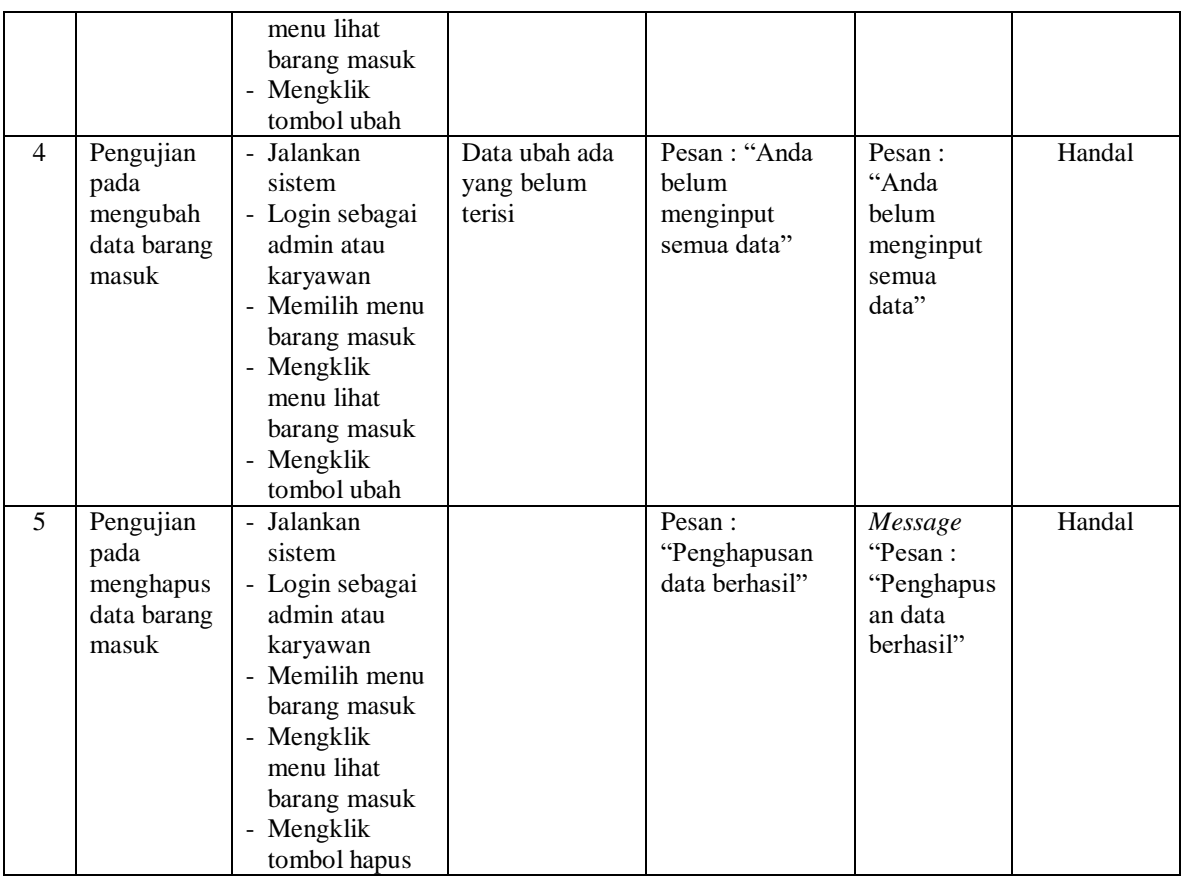

# **Tabel 5.8 Tabel Pengujian Mengelola Data User**

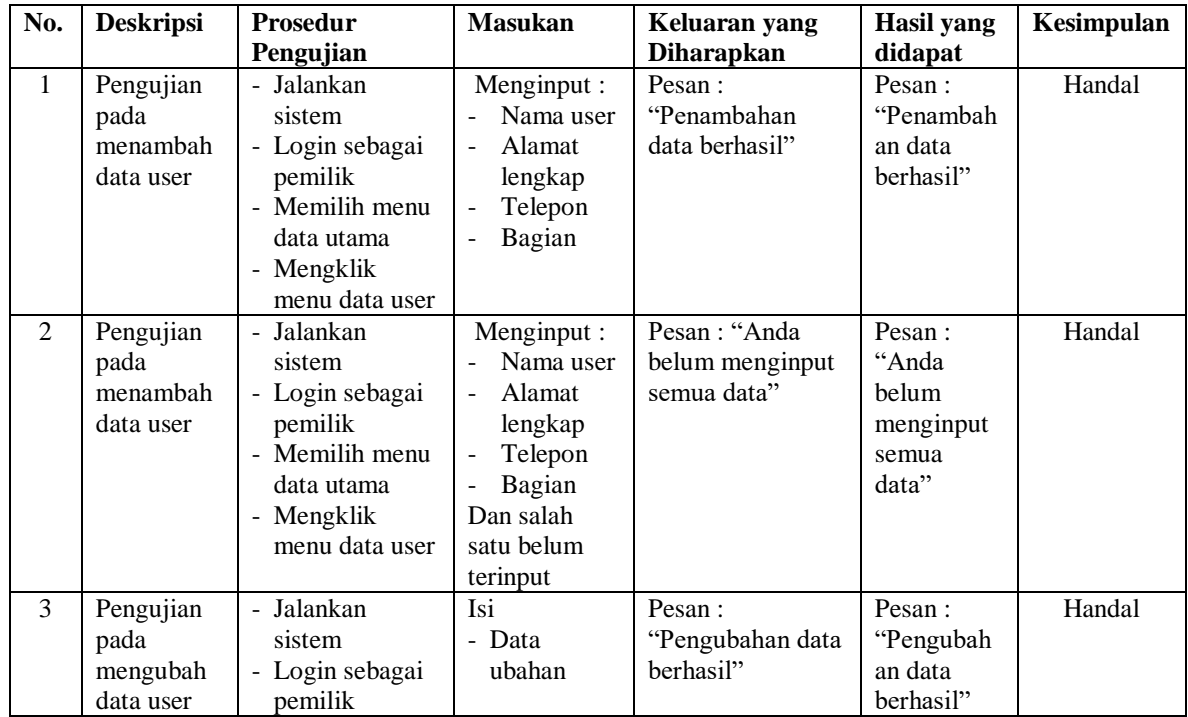

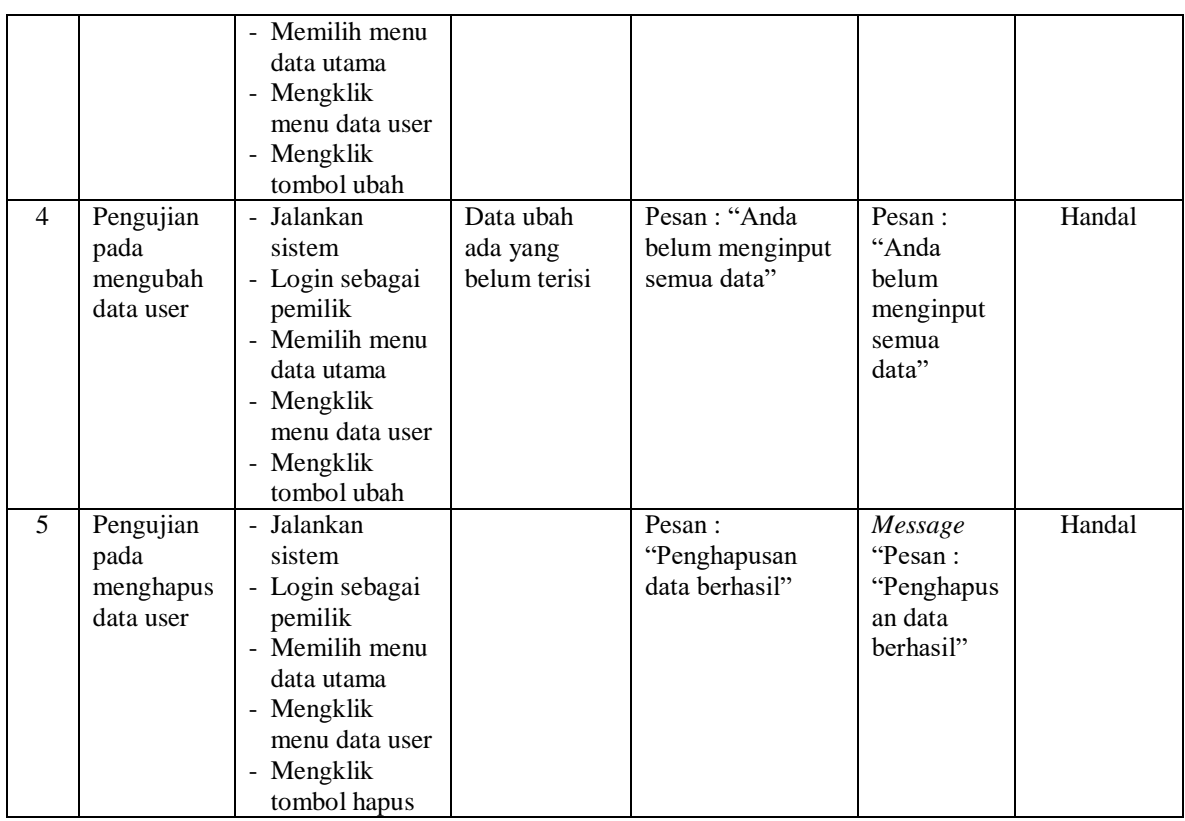

#### **5.4 ANALISIS HASIL YANG DICAPAI OLEH SISTEM**

Adapun analisis hasil yang dicapai oleh sistem informasi transaksi yang telah dibangun dengan menggunakan bahasa pemograman PHP dan DBMS MySQL untuk mengatasi permasalahan yang terjadi pada Itaewon Suki Jambi adalah sebagai berikut :

- 1. Sistem yang dirancang dapat melakukan pengolahan data penjualan secara terkomputeriasi yang dapat menghitung total penjualan secara otomatis dan dapat menampilkan rincian dari penjualan yang terdiri dari nama barang, satuan, harga per satuan barang dan total penjualan
- 2. Sistem juga dapat melakukan pengolahan data pemesanan dari pelanggan yang dapat mencetak tanda terima dan nota pemesanan secara otomatis dan juga

memudahkan dalam pencarian data khususnya untuk pemesanan produk yang dapat melihat data pengambilan dan pembayaran untuk pemesanannya.

3. Dan sistem dapat membuat rekap data laporan-laporan seperti laporan penjualan dan laporan pemesanan yang dapat dilihat secara tanggal sesuai dengan pilihan dari pengguna sistem

Adapun kelebihan dari sistem baru ini adalah sebagai berikut :

- 1. Sistem memiliki fitur dapat mengelola data transaksi pemesanan dan penjualan dengan dapat menambah, mengubah dan menghapus sesuai dengan keperluan dari pengguna sistem.
- 2. Sistem juga memiliki fitur untuk dapat menampilkan stok persediaan barang dengan secara otomatis bertambah bila ada pemasukan barang dan berkurang bila ada pemesanan dan penjualan barang.
- 3. Sistem juga dapat mengarsipkan dan mencetak laporan laporan yang diperlukan untuk diserahkan kepada pimpinan perusahaan dengan tinggal memilih tanggal acuan tanpa perlu mengrekap satu per satu kembali.

Dan kekurangan dari sistem baru ini adalah sebagai berikut :

- 1. Belum adanya fitur untuk dapat menampilkan laporan keuangan seperti laporan laba rugi dan laporan biaya operasional.
- 2. Belum tersedianya pengaturan mengenai jaringan komputer.